# **1E C F B U S S L I N E**<br>**C F B Central Florida Computer Society, Inc. Established 1976** The Central Florida Computer Society, Inc. Established 1976 **SM**

**"People Helping People"** 

# **IBM** Will Demonstrate Their Upgraded OS/2 WARP At The Meeting On November 20 Regular Features

IBM has promised to demonstrate the power of its OS/2 operating system to the CFCS membership and those attending the meeting. This compact, easy-to-use and value-packed OS/2 Warp made its official debut worldwide last month. According to the press releases this new, upgraded 32-bit operating system has impressive new usability features, slimmed-down system requirements and comes with a BonusPak of more than a dozen popular applications, including easy access to Internet and CompuServe via the IBM Information Superhighway.

"Warp" has all the multitasking, crash-protecting power of OS/2, runs 32-bit and 16-bit DOS, Windows and OS/2 applications, requires as little as 4MB of memory and will be available in two editions. The product started shipping last month for users who already have DOS or Windows, with a list price of \$129 and an expected street price of less than \$80. The second, "fulipack" edition, for users without Windows, will be available shortly at a list price of \$199, and expected street price of less than \$130. Both editions will ship with a BonusPak of popular applications.

"If you're not using Warp, you're not getting the most out of your PC," said Joe Coons IBM's representative who will be demonstrating this newest product. "We've time-improved a market-tested product, giving customers more features at a greater value without giving up any of OS/2's power. The product's ease of use and small memory requirements make it attractive to mobile users, medium and small businesses, and home users. For PC users, Warp is the right product at the right time." For connected environments, OS/2 Warp contains the foundation necessary for customers who need a versatile desktop client.

A new BonusPak now ships with every copy of the operating system, giving users the immediate opportunity to experience the advantage of native OS/2 applications. In addition to a variety of popular applications, the BonusPak includes a choice of utilities for intuitive access to the Internet and other on-line services by clicking on the IBM Information Superhighway icon.

Internet Connection for OS/2 includes TCP/IP communications software, Internet access utilities such as Gopher, File Transfer Protocol, Telnet, NewsReader, and a graphical web browser called Web Explorer. The package includes three free hours of Internet access. The web browser, which helps users navigate the Net, will be available for download to subscribers this month. This utility also provides one-button registration and access to the IBM Global Network. CompuServe Information Manager for OS/2 allows users to access information, book travel, download games, or participate in the many electronic bulletin boards available on this popular on-line service. Hilgraeve's HyperACCESS Lite for OS/2, a popular communications product, gives users easy access to a variety of other on-line services. PCs and mainframes.

Come see for yourself.

Meeting Change The December (12/18/94) 3rd Sunday meeting will be moved to the Jr. Achievement Center

## $\blacksquare$  In This Issue  $\blacksquare$ 8 President's Message.....3 October Board Meeting. . . 3 OOPS ............... 5 SIGs .................. 6 Evaluation Software.... 12 Books to Review......... 7 Special Deals.......... 18 Who's New............ 14 Shareware Library ...... 15 Windows Tips & Tricks. .19 Helpline............... 22 Calendar.............. 23 This Month's Articles Volunteers Needed....... 4 Aldus Type Twister...... 8 Maximiser For Windows. 11 On Time For Windows. . .11 Only DOS Book Needed. 13 AOL Price Reduction... 14 Crossword Puzzle...... 16 Borland Office......... 20 **MAAAAAAAA Next Meetings**  Nov.20th - 2:00 pm at Winter Park H.S. Dec. 7th - 7:30 pm Jr. Achievement **LANDANDA**

#### **NOVEMBER 1994**

U.S. **\$1.00** 

#### **THE CENTRAL FLORIDA**

**COMPUTER SOCIETY** is a charitable, scientific and educational, not-for-profit organization; founded in 1976 to encourage interest in the operation and development of computers through meetings with free exchange of information and educational endeavors. CFCS membership includes participation in the Society's activities and a subscription to BUSSLINE. the Society's newsletter. Annual dues are: Individual \$25.00, extra family member (w/o newsletter or directory) \$15.00. Overseas \$30.00. Corporate (with special ad rates) \$50.00. Gifts to CFCS are welcome, and because of the Society's tax status, are deductible from federal income tax. **CFCS meets on the First Wednesday of the month at 7:30 p.m. at the Junior Achievement Building located on Princeton St. The 3rd Sunday meeting is at the Winter Park High School located on Summerfield St. off of**  Lakemont Ave. The meeting will be at 2:00 p.m. Guests and the general public are invited to attend. For more information and membership application, write to CFCS. PO Box 948019, Maitland, Fl. 32794-8019, or call (407)332-2883. Several Special Interest Groups (SIGs) within the Society meet regularly. See: Special Interest Groups. The Society runs a BBS available for use by the CFCS membership. The number is 645-2006. BUSSLINE © 1992 is the official newsletter of the Central Florida Computer Society, Inc. It is published each month by CFCS for the purpose of keeping members and others informed of computer-related news and activities of the Society. Submission of articles for publication in BUSSLINE is encouraged. **The deadline for submitting articles is the 2nd Sunday of each month. Articles will be published as soon as possible. This publishing delay could be as much as two months, due to a backlog of articles.** Advertising rates for BUSSLINE (with monthly circulation to over 1000 readers) are:

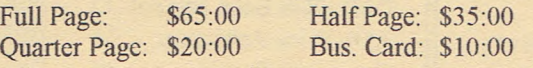

**Advertisers' deadline is the 15th of each month prior to publication.** Unless otherwise indicated, articles in BUSSLINE may be reprinted in newsletters of other not-forprofit organizations, without permission, provided credit is given. Articles by authors other than directors of CFCS and the BUSSLINE staff do not necessarily reflect the policies or sanction of the CFCS or BUSSLINE. For further information write to: BUSSLThE, P.O. Box 948019, Maitland, FL 32794- 8019 or call one of the following:

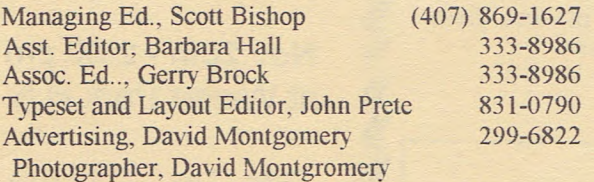

**This issue was created using Microsoft Publisher ver. 2.0.** 

## <u>STANDON STANDARD STANDARD STANDARD STANDARD STANDARD STANDARD STANDARD STANDARD STANDARD STANDARD STANDARD ST</u> **861 Active Members I 0fCFCS MEMBER** OF personal Computer Us **The mission of APCUG is to:**   $\bigcirc$  foster communications among personal computer user groups;  $\bigcirc$  assist user groups in the fulfillment of their educational missions and activities;  $<sup>(t)</sup>$  facilitate communications</sup> between user groups and the computer industry. <u>Maria Maria Alemania di Seria di Seria di Seria di Seria di Seria di Seria di Seria di Seria di Seria di Seri</u>

#### **OFFICERS**

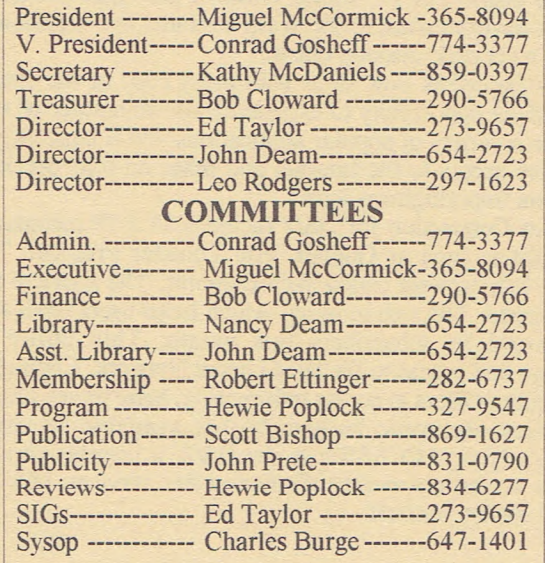

**Society BBS (407) -645-2006** 

**CFCS HOTLINE (407) 332-2883** 

#### President's Message

#### TO: All

#### **FROM: Miguel**

\$1375.00. That is the amount of money that, since June. your CFCS has NOT had to pay out for Sunday general meeting facilities, thanks to the fine work

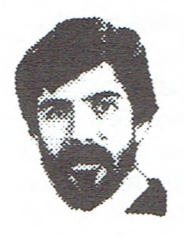

of Richard Nicholas and his CFCS member tutors at Winter Park High. They can be proud of that \$ figure as it becomes more impressive each month. Our suc-

cessfiil Resource Center. the expense of which is partially offset by those savings. is a tangible salute to those efforts.

While I am on the topic of dollars. I'll tell you of a welcome development that occurred as I carried on a dialogue (same topic) with the group in attendance at the October Wednesday general meeting. New member Scott Hooten offered to donate to CFCS 2'/2% of his computer store's sales to members. Now that is the kind of offer that merits your patronage at COMPUTE PREMIO, 47 F. Robinson. 648-4224.

I mentioned John Prete once or twice before in the context of the Resource Center management committee. If you look in any BUSSLINE's list of standing committees, you will see John Prete's name next to Publicity. Look on the Helpline page. and see that he manages that list. The page of Special Interest Groups now includes a new entry, John's Shareware SIG. And now he does the layout of the entire BUSSLINE. Are you impressed yet?

During the ride to the FACUG fall conference. I took the opportunity to follow through on something that had been taking shape in my mind over a period of time. I asked Bob Click and Ted Goodwin whether thev each would conduct a SIG called HOW TO USE A COM-PUTER, tailored to those people at the very beginning stage of our favorite pursuit. (You know Bob as the one who tells us about special purchase offers, and Ted as teacher of the PKZIP tutorial held prior to the Sunday general meetings.) I was gratified when both responded favorably. Ted already is geared up to do his sessions on the first Sunday of every month. 2:00 at the Resource Center. to begin November 6. As always, nonmembers are welcome. Mention it to anyone you think might be interested.

#### 禀

#### October Board Meeting

Putting the Minutes in the BUS-SLINE was discussed and it was concluded that a disk of the current minutes would be given to John Prete following the meeting and he would then write a summary to be included in the next issue of the BUSSLINE.

Scott Bishop announced that John Prete will be assuming the position of Publications Editor. The transition is already in process.

The quadfolds are being reprinted.

Kathy McDaniels is working on getting the map of all locations printed.

John Prete briefly summarized the problems with getting the BUSSLINE in the mail as close to the first of the month as possible. The organization that is handling the folding. etc.. is curently the only problem. Labeling, mailing etc. could be handled by our own members on Saturday morning if we can get the volunteers. Otherwise we have to work out the problems with our current mailing service.

Mike Ungerman reported that node 2 is up and running on our BBS. He donated his copy of QEMM to the CFCS BBS. The second line is set up for 9600 baud modems or faster so that folks with the faster modems can call

that number first (645-4080). He also requested that the Board consider the expense of adding a CD-ROM to the BBS within the next year.

Recruitment committee reported that Bob Cloward had definitely decided not to run for re-election as Treasurer, but a few members have been approached about that position. In addition. Richard Nicholas and Oz Rugless have been approached regarding the Vice President's position. Conrad will be running for President. No interest has been shown by member(s) interested in assuming the Librarians' responsibilities. The approved nominations list will be submitted by the Committee at the next Board meeting for inclusion in the December issue of the BUSSLINE.

Nancy Deam spearheaded a discussion of moving the Library to the Resource Center and selling only preprogramed disks on display at the meetings. All other issues would be done at the Resource Center and either picked up or mailed to a member ordering or requesting all other items available from our library. All library funtions will depend on finding a new Librarian by the 1st of the year.

Hewie Poplock reported receiving more packages of software from Lotus and that IBM would be demonstrating WARP at the November main meeting. Hewie further stated that he and John Prete were the only two he is aware of that are planning to go to COMDEX amd the APCUG meeting in Las Vegas in November.

Conrad Gosheff reported phone messages and mail running normal: about 30-40 per month.

*Continued page 8* 

#### Attention: Mastering Computers Workshop Attendees

Mastering Computers, the company whose workshop on Windows was attended by many CFCS members, phoned CFCS advising us that a number of CFCS members were charged the regular fees because they did not do whatever it was that was needed to effect the special discount offered our membership. In some cases, billing has already been corrected. If you find that you paid more than the \$99 fee, call again to work out your refund.

#### **The "Bussline" Needs Volunteers**

#### bi John Prete, BUSSLINE **Editor**

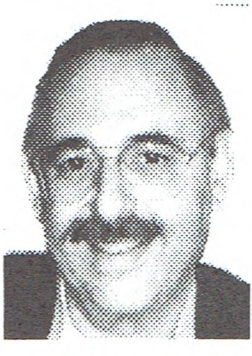

The News letter you receive each month is put together by CFCS members who volunteer their time and *ef*forts to make it not only

newsworthy but "in the mail" on time or in the shortest span of time possible. The "BUSSLINE," as you see it now, for the past two years has been the efforts of Scott Bishop, Chairman of the Publishing Committee, and managing editor. He has been responsible for putting together the organization that produces this product plus a few items such as Roster, the Quadfolds, and a number of other published items. Art Woolford, who left our organization last August and moved back to Ohio, designed the layout and developed the method, using MS Publisher, of putting the newsletter together. Barbara Hall and Gerry Brock are responsible for editing not only the articles members submit but re-editing the entire newsletter before printing so that mistakes are minimized. Dave Montgomery produces the advertising that offsets some of the costs of producing this product. He also does the photographs. Since Art left, the last 3 issues have been produced by yours truly continuing the wellestablished process.

A few small "glitches" remain. Getting the newsletter into your hands as close to the first of the month as possible is the challenge. In the past we have relied upon outside vendors to produce the printed newsletter and another to collate, fold, stable, and yet another fold the finished product, label and mail. If nobody "goofs," the entire process gets the newsletter out in about three weeks.

The "Third Sunday Meeting" is the cutoff date for all submissions and this is when the process begins. It is my hope to complete this process, so that the "BUSSLINE" is in the mail by the second Saturday following this Sunday meeting. We need volunteers. We need two to four members to devote about 2 hours on a Saturday morning (the second Saturday after the third Sunday meeting) to label, etc. the "BUSSLINE" so as to get it in the mail that day.

If you can spare these 2 hours on a Saturday morning and can meet at our new Resource Center, we would love to have you join our wonderful team. Call me at 831-0790 to discuss the details or stop me at one of our meetings.

Among our other volunteers are those members who write and submit articles, whether they be book reviews, software reviews, or general articles of interest to our club. Here, a few minor changes can also improve this process. Adhering to a few simple rules for submitting articles is all that is required.

All articles must be submitted on disk and saved in plain ASCII format. We must have this disk by the second Sunday of the month prior to publication. This is required because it must be edited and ready for insertion by the third Sunday meeting.

The article, when finished for submission on disk, must be formatted with left justification, single spacing between sentences, automatic wrap at the end of each line, with hard returns only at the end of paragraphs. There should be no tabs, no fancy types, no bullets or indentations, and no other spacing. if you have a suggested layout, do so after saving to disk by printing and submitting a printout or hard copy along with your disk. I will do the suggested layout when I insert it into the newsletter format. if all this word processing language confuses you. feel free to call me or stop me at any meeting. I will be glad to help, explain, or discuss it with you.

Another type of volunteer needed is that of a reporter. That is someone who feels he/she has the interest and/or talent to write special articles on various subjects. Again, please call me if you can be of help or have any suggestions.

We are also looking for someone to handle publicity, if you have any experience along this line or are just interested in this job, we need you. Again please call me at the above number.

Developing your computer skills will depend on how much time and effort you are willing to give. Surrounding yourself with experienced or knowledgeable people and doing the jobs that entail these skills are what will develop them. You, as a volunteer, have this opportunity. You will get out of any endeavor just as much as you put into it.

員

## **MEDIA SUPPORt**

**Technical Materials Regarding Exercise & Nutrition For Discriminating Minds Who Want The Whole Truth!** 

Author, Developer & Publisher of Super Slow<sup>®</sup>: The Ultimate Exercise Protocol

**Brenda Hutchins Casselberry, FL (407)695-7589 32718-0154** 

**Ken Hutchins P.O. Box 180154** 

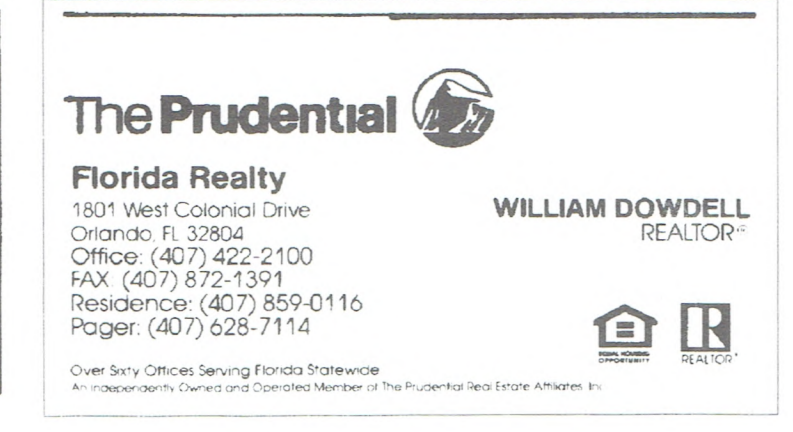

#### **Submitted by Ted Bronczyk**

OOPS!!!!!.....not all free software is free! Aw come on now.. what's the catch? Free is free!.... Well, the fact is yes and no. Neat answer huh? But as you read some more of this OOPS dedoo, you'll see what I mean. If you have a modem, you can find thousands of utility programs on bulletin boards and information services. If you don't have a modem, you can find most of the same programs in catalogs of disk vendors or of our own library for a couple of bucks. No matter which source you choose, you'll find programs labeled "Public Domain," "Freeware," and "Shareware." Now let's "hit" the differences.

Public Domain.....a program the author no longer owns. Anyone may use this program for any purpose except to copyright it.

Freeware.....a program protected by copyright law but includes a statement from the author that anyone may use the program or distribute the program without paying a fee or royalty. Sometimes the author may restrict the methods of distribution or may require a license if the program is used commercially.

Shareware.....a program you can freely copy, acquire and distribute. BUT, if you decide to keep and use the program, YOU MUST REGISTER with the author AND PAY a fee. Usually you will receive a printed manual, the most recent version of the program and/or a free update in return for your registration. Plus... if the guy/gal is a real barn burner, a catalog of other programs written by the author... besides lifetime technical support for the registered program. NOTE.. NOTE.. NOTE. ..(did I get your attention?). The fee you pay to a disk vendor or to our Club Library does not count as your registration fee. Those initial expenses simply give you the right to try the program and see if you want to keep using it.

Your computing skill, habits, and needs will help define the programs you use and the way you use them. As you search for new programs or install updates of your favorites, read the documentation to see which have new features that would be helpful. Most of all, have fun building your program library. Trade these software programs with friends (or enemies if you prefer). As your collection grows, your computer will be easier to use and will be much more efficient.

Now for the tough part.....to give my idea of what utility programs you need as a basic starting point. I'll help you find 'em and suggest specific programs you might want to try (next month, see December '94 OOPS!!!!!). Remember.....your goal is to build a computer system that fits your style of working, not mine.

Now for a little glimpse of what's a comin' in the December '94 issue of the BUSSLINE. The SEVEN UTILITIES you can't do without.....Changing Directories, Viewing Files, Moving Files, Removing Duplicates, Lost Files, Text Find and Sort. What I'll be writing about is all the stuff I use on my system. It's all shareware, all registered. I've got programs from Australia, Russia, England, Canada, Spain, Finland, Belgium, France, Germany, Taiwan, Holland, Sweden and of course "the states," just to mention a few. As you can see, there's a wealth of sources out there. The more you get into shareware, the more you're going to realize that many programmers from these countries are writing stuff that literally blow away their American counterparts. For example, just check out some of the compression programs coming out of Russia now.

Harden Brothers came through again. He's a technical writer/editor of World DOS magazine. If you're into computers, he really stirs up the "gray matter."

Gordon Finley, one of our founding members, gave me the idea for this article. Over a year ago I asked him "What do I need to make my system easier to use?" Well, he came up with what he thought would be the best programs to get me started. I used those basic files he gave me. They really helped. A couple of them (later versions) I still use every single day. And along the way, I've added a few more "goodies." You'll see 'em in December '94.

Hey dudes! Something new this trip.....TIPS. This is for the keyboard die hards.....STARS BE GONE.....You want to copy all files from the current directory to drive A: you do this: COPY \*. \* A: So now do this: COPY. A: Impress your friends and most important, save a couple of keystrokes at the same time.....see ya next month.....

晨

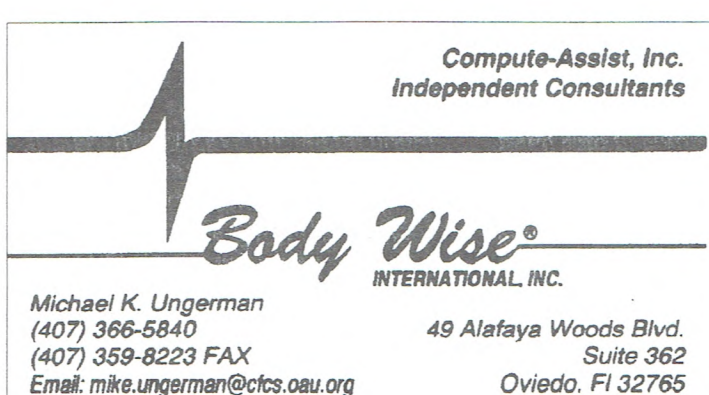

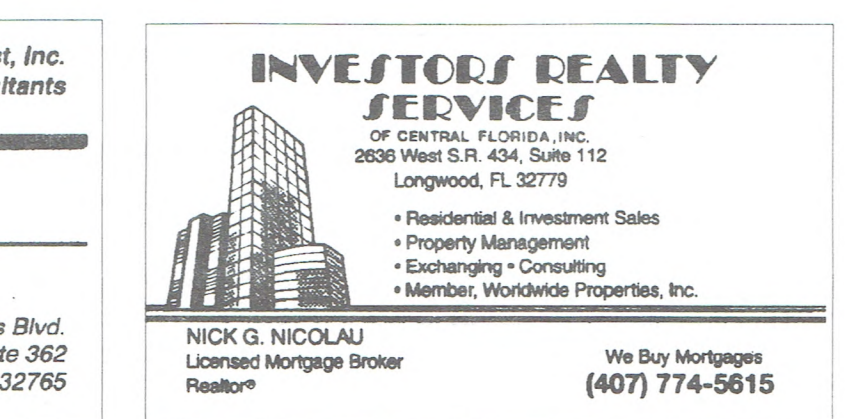

# <u>sa magaalada saaraa saaraa saaraa saaraa saaraa saaraa saaraa saaraa saaraa saaraa saaraa saaraa saaraa saara</u>

**ADOBE-PHOTO SHOP** meets *the 41h Saturday each month a 1.00 p.m. at the CFCS Resource Center. Chairman: Bill Brown* 

This is a new SIG based on Graphics. Adobe Illistrated is the basic program, however other graphics programs will be studied.

**ACCESS/VISUALBASIC DEVELOPERS** *meets the 1st. Monday each month 7:30 p.m. at the CFCS Resource Center. Chairman: Scott Wenzel 363-9882* 

A new SIG for those interested in developing their Visual Basic programing skills and Access database management.

**ACCOUNTING** *meets the 4th Thursday. each month 7:30 p.m. at the CFCS Resource Center. Chairman: Barbara Worman 323-3632* 

A general discussion of several programs as they apply to accounting.

**ADVANCE TECHNOLOGY** *meets the 4th. Wednesday each month 7:30 p.m. at the CFCS Resource Center. Chairman: Bob Perkins (407) 668-5434* 

This meeting is a general discussion of topics of the times.

**AMI PRO** *meets the 3rd. Monday each month 7:30 p.m. at the CFCS Resource Center. Chairman: Sheldon Berger 281- 0991* 

If you want to learn more, develop better skills, or just share your knowledge of Ami Pro, join our group.

**BATCH PROGRAM** *meets the 1st Monday each month 7.30 p.m. at the CFCS Resource Center. Chairman: Ted Bronczyk 672-0368.* 

This SIG has been temporarely cancelled.

**BBS MODEM** *meets at 2:00 p.m. the 1st. Saturday each month at the new CFCS Resource Center. Chairman: Charles Burge 647-1401* 

The new format *of* this SIG is to teach you how to use your modem and access a BBS.

**CORELDRAW** *meets the 3rd. Thursday of each month at 7:30p.m. at the CFCS Resource Center. Chairman: Nancy Deam 654-2723* 

Open to all skill levels. Members are invited to share tips and tricks as well as bring questions and answers. The latest version of Core1DRAW is being used for demonstration. We now have a new overhead projector to display programs and projects at meetings.

**dBASE USERS** *meets 4th Thursday each month at 7:30 p.m. at the CFCS Resource Center. Chairman: Mike Antonovich 354-2373* 

Develop your skills in the latest version of this database program.

**xBASE USERS** *meets the 1st. Thursday each month 7:30 p.m. at the CFCS Resource Center. Chairman:John Deam 654-2723* 

Now working with beginning Fox Pro for Windows using Microsoft tutorial Step by Step.

**DESKTOP PUBLISHING** *meets the 1st. Monday, 730 p.m.CFCS Resource Center. Chairman: Dave Montgomery 299-6822* 

Procedures and examples of good desktop publishing are continually discussed. Members bring in samples of their work for group analysis and discussion.

**FOXPRO DEVELOPERS** *(Formerly known as the Database Developers) meets the 4th. Monday each month 7:30 p.m. at the CFCS Resource Center. Chairman: Ted Long 380-8882* 

Due to the popularity of the Windows environment the interest in databases has leaned toward programs like FoxPro. This SIG uses the FoxPro 2.5 program to study and develop databases in general.

**HARDWARE (INTERMEDIATE)**  *meets the 3rd Wednesday each month at 7:30 p.m. at the CFCS Resource Center. Chairman: Scott Bishop 869-1627* 

You must register for the entire course which lasts *4* consecutive months. Contact the SIG Chairman to register before the January meeting.

**HARDWARE (NOVICE)** *meets the 2nd. Thursday each month at 7:30 p.m. at the CFCS Resource Center. Chairman: Todd Simmons 382-9031* 

If you want to learn "what's in the box" this SIG runs a course of 4 months and repeats. You must register before the January meeting.

**INSTRUCTIONAL** *meets the 3rd. Sunday each month following the general meeting WPHS. Chairman: Bud Stonaker 862-7242* 

Discussions and instructions for new computer users including studies in business software.

**INTERNET** *meets the 4th Sunday 2:00 p.m. at the UCF College of Business Room*  *11107 Chairman: Denny Morgan 293-5906*  Learn to access the Internet. Mosaic will be demonstrated and discussed by the experts.

**NOVELL NETWARE USERS (NUI)** *meets the 3rd. Tuesday each month at 6:30 p.m.. Chairman: Nancy Abbot (904) 532- 9614 Eve. (407) 667-7412 days. Callfor new meeting location* 

NUT helps new and experienced NetWare users to learn more about Novell Netware. The November meeting will host a representitive from Systemark explaining the features of Novell 4.0. Refreshments will be served.

OS/2 *meets 2nd. Tuesday each month at 7:00 p.m. at 315 E. Robinson. Orlando, 3rd. Floor IBM. Chairman: Homer Whittaker 628-8877* 

6:00 p.m Pizza and general discussions. 7:00 p.m. Applications presentation and new user forum.

8:00 p.m. Advanced and technical aspectsof OS/2 and OS/2 programs.

**PARADOX** *meets the 4th Monday of each month at 6.00 p.m. at the CFCS Resource Cente. Chairman: Carolyn James 282-7642* 

This is a new SIG meeting regularly at this scheduled time and day. Caroly James has scheduled for the November meeting a special presentation on designing a database.

**SHAREWARE** *meets the 1st. Thursday*  each month, 7:30 p.m. at the CFCS *Resource Center. Chairman: John Pret 831-0790* 

If you're interested in discovering Shareware, how to pursue it, how to get the most from it, and sharing your discoveries with other members, join this new SIG. Each month we will be examining the latest in many new shareware programs. So bring a 3.5 floppy and help us explore what's new and exciting in that world of shareware. November's meeting will include a demo of the latest version of the Windows offline mail reader Orator Ver.2.0

**SPREADSHEET** *meets 2nd. Monday each month 7:30 p.m. at the CFCS Resource Center. Chairman: Leo Rodgers 297-1623* 

Tips and techniques for the spreadsheet user. Starting in July we will be covering printing enhancements to make the best of presentations.

**WORDPERFECT FOR DOS** *meets the 4th. Wednesday 7:30 p.m. at the CFCS Resource Center. Chairman: Kathy McDaniels 859-0397* 

#### <u>SALARAN MARA DI KAN</u> <u>la de la componenta</u>

A continuing look at both DOS versions 5.1 & 6.0 covering set-up options as well as  $Q$  &  $A<sub>1</sub>$ 

#### **WORDPERFECT FOR WINDOWS**  *meets 2nd. Monday 7:30 p.m. at CFCS Resource Center. Chairman: Kathy McDaniels 859-0397*

More advanced studies in a continuing Q & A format and also articles from the WP magazine.

**WINDOWS** *meets on the 1st. Wednesday of each month at the Jr. Achievement Bldg. 6*  *p.m. Chairman: Hewie Poplock 327-9547* 

From the beginner to the expert, *if you*  use or plan to use Windows, these discussions, demonstrations, question and answer sessions *will* be *of* value to *you.* 

**WINDOWS (For Beginners and**  *New Users) meets the 1st. four Tuesdays each month at 7:30 p.m. at the CECS Resource Center. Chairman: John Prete, 831-0790* 

*If you* are interested in learning the basics *of* Windows, this group meets each week for four weeks each month and then repeats the study again on the first week *of* each month.

**WILLIAMSBURG** *meets the 3rd.* 

*Saturday each month at 1 p.m. at the Limetree Clubhouse 5300 Gateway Ave. in Williamsburg. Chairman: Sid Rothburd 352-7158* 

A specail meeting *will* be held on October 15th for the purpose *of*  reorganization. Regular meetings *will* then resume beginning on the 22nd. *of* October

**WORD FOR WINDOWS** *meets the 2nd Wednesday and 4th Tuesday each month 7:30 p.m. at CFCS Resource Center. Chairman: Robert Ettinger 282-6737* 

A new SIG for those interested in further developing their use *of* Word, Windows version.

# **Book Reviews** *By Leo Rodgers, CFCS Book Review Editor*

Listed below are books available for review by CFCS members. Contact me with a message on the BBS or by telephone to let me know, your name, telephone number, CFCS membership number, and the number and title of the book you want to review. Books so reserved will be available for pick up at the next Sunday meeting of the Society; other arrangements can be made.

Review articles are not required to be favorable, but should be in good taste, and are due 6 weeks after receipt of the book. The reviewer is then entitled to keep the book and is also qualified to review software.

Short review articles can be uploaded to the BBS as **messages.** Description should say "Book Review." Longer reviews should be "ZIPPED" and uploaded as files. They may also be hand delivered to me or any member of the BUSSLINE staff on a disk in an ASCII or WordPerfect file with a printed copy of the review.

#### Name of Book Author Author Publisher 22 Visual C++ Generic Programing (incl. disk) Namir C. Shammas Windcrest/McGraw-Hill 26 Windows NT, Step by Step Includes Disk Catapult/Microsoft Press 30 Microsoft Excel *5* for Windows / Step by Step Includes Disk - Catapult/Microsoft Press 31 A Guided Tour of Excel 5 **6**Gerald E. Jones Sybex. Inc 32 Excel for Windows Ver 5 / Quick & Easy Gerald E. Jones Sybex, Inc. 33 Ready-Made Access Applications Ed Jones Windcrest/McGraw-Hill<br>35 Excel for Windows Ver 5/Reference Gerald E. Jones Sybex, Inc. 35 Excel for Windows Ver 5/Reference Gerald E. Jones Sybex, Inc. 39 WordPerfect 6 for Windows/Quick Reference DDC Publishing 40 Excel for Windows / Instant Reference Douglas Herbert Sybex, Inc. 41 Excel for Windows / Quick & Easy Reference Douglas Herbert Sybex, Inc. 42 Hands-On Excel 5 Live Includes Disk Sybex, Inc. 43 Learning WordPerfect 6.0 **Iris Blanc Iris Blanc DDC Publishing** 44 Running Windows for NetWare Stephen Saxon M&T Books 45 Excel for Windows / Quick & Easy Ed Jones Sybex, Inc. 46 Up & Running with Excel *5* for Windows Sheila S. Dienes Sybex, Inc. 47 Programming the Paradox Engine / C++ Michael Vernick, & Others Windcrest/McGraw-Hill 48 Learning Lotus 1-2-3 for Windows Rel 4 Cathy Vento & Iris Blanc DDC Publishing 49 Learn DOS Vers. 5 & 6 (includes practice disk) Margaret Brown DDC Publishing 50 Microsoft Windows 3.1 Margaret Brown DDC Publishing 51 Learning Lotus 1-2-3 Vers 2.2 to 3.4 Cathy Vento & Ins Blanc DDC Publishing 52 Word 6 for Windows / Quick reference Guide Don Gosselin DDC Publishing 53 Excel 5.0 for Windows Anne Prince Mike Murach & Assocs. 54 Computer Graphics / Secrets & Solutions John Corrigan Sybex, Inc. 55 Mastering Foxpro 2.6 Charles Siegel Sybex, Inc.

**October Board Meeting**  *Continued from page 3* 

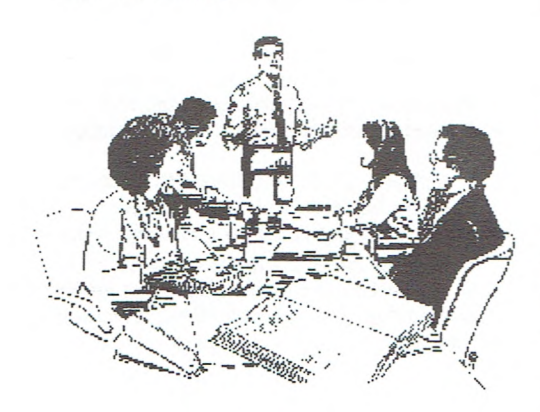

Nancy Deam reported on the activities of the Awards Committee. She passed around the sample placque which was designated for Lotus and said that the others were simular.

Credit card services for the Sellathon would be donated and available through Mike Ungerman's facilities.

A CFCS Code of Ethics was discussed again and tabled. Kathy Mc-Daniels will type it up and put it on the BBS for final approval at next month's meeting.

The board approved Bob Cloward's actions outside the Board meetings with regard to the promotion of the upcoming, first meeting of the Paradox SIG. He moved to appropriate \$200 to bulk mail and \$42 administrative to cover printing and mailing of 1900 postcards announcing the Paradox SIG first meeting. These were mailed to current Borland software owners. 800 of which were in the city limits of Orlando only. Motion was seconded and passed.

Scott Bishop reported we are getting ready to publish the BUSSLINE electronically using Adobe Acrobat. He mentioned the possible future purchase, if we can't get one donated, of some kind of scanner to get the graphics into the reader.

A discussion centered around the inadequacies of the Winter Park High School facility. Bob Cloward, Conrad Gosheff, Kathy McDaniels, Richard Nicholas, and Leo Rodgers will form a committee to research a new meeting location for the 3rd Sunday meetings.

#### ALDUS TYPE TWISTER V 1.0

**Submitted by John W. Beale** 

Type Twister is a new product of Aldus Corp. which can be used in conjunction with any word processing or desk top publishing program to create unusual type effects. The program will delight anyone who is interested in special effects with type or creating logos using words. While it is a grownup sophisticated program children enjoy playing with it to create many versions of their names or initials. The effects operate on initials, single words or short phrases. It will also work in circular patterns with three names or words to build interesting effects. While this is an Aldus product that works with Page Maker, it does not require Page Maker to work.

The program is a Windows-type program that installs very easily and occupies 1.5MB. and works very fast. Type Twister comes with 50 text designs and a built-in set of buttons resembling VCR controls. This permits you to scroll quickly back and forth through the various designs. There is a large zoomable window that displays the selected design which than can then be altered in terms of effect, font, shape or color set. The text as seen in the preview screen can also be resized, skewed or rotated to create additional effects.

There are Style Menus that permit the design to be disordered, staggered (the letters are sent into mild disarray), cutout (transparent letters), reverse direction, vertical or horizontal, vertically extended or horizontally extended. An Allignment Menu provides options to adjust horizontal center, vertical center, left, right, justify or horizontal or vertical stretch.

The program is no slouch when it comes to color. There is a Custom Color Palette that permits selection or background, background outline, front face, front outline, rear face or rear outline. Colors may also be lightened or reversed.

You may use the Custom Effects

Dialog Box to handle the depth of extrusions and the number and kind of strata for text repetitions. The combinations and permutations that you can achieve with a single text display are very great and you will have a lot of fun just trying out the different combinations, the results of which are displayed with lighting speed.

When you have achieved the text you want you can use a Copy command to copy your design to the Clipboard from which it can be pasted into a word processing, page layout, presentation, drawing or paint program and from there printed out.

I had no problems working the program. I am still finding out new things about it and achieving different results. Type Twister works for banners, newsletter headings, posters, flyers, labels, faxes, brochures and presentations, to name just a few of its many applications. The program is also available for use with Macintosh but the differences between the two programs is so small only one short manual is needed for both versions. The Manual is clearly written but hardly necessary after installation. I recommend just playing with Type Twister, pushing all the buttons and exercising all the menus and then going back and reading the manual to see if you missed anything. The program also includes some fonts not usually found in Windows. The final good news is price a bargain street price of about \$28 and worth much more.

\*\*\*\*\*\*\*\*\*\*\*\*\* **Announcement**  The WordPerfect SIGs will hold a Christmas Party Meeting Monday December 19th<br>7-10 p.m.  $\overset{\bullet}{\bullet}$  7-10 p.m. • at the Jr. Achievement  $\sum_{n=1}^{\infty}$ Center All interested are invited.<br>The 2nd and 4th Wednesday<br>• will not meet.<br>•  $\bullet \bullet \bullet \bullet \bullet \bullet \bullet \bullet \bullet \bullet$ •••••••••••••••

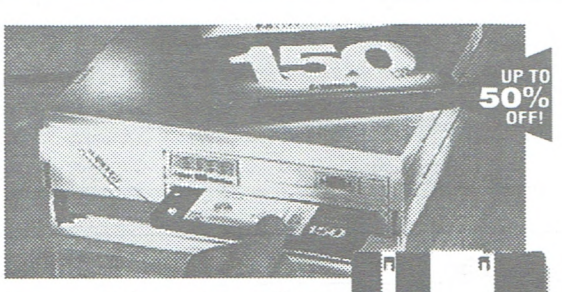

## **Bernoulli® MultiDisk™ 150. Unlimited storage for all your creations. Bernoulli<sup>®</sup> MultiDisk<sup>™</sup> 150.<br>Unlimited storage for all<br>your creations.<br>\*150MB capacity.<br>\*18-msec effective access time.<br>\* Fast 256KB read/write cache.<br>\* Rugged Bernoulli Technology®.**

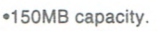

- 
- Fast 256KB read/write cache.
- Rugged Bernoulli Technology®.
- Disks also available in 105, 65, and 35MB capacities. • Reads/writes 90MB Bernoulli disks, reads 44MB
- Bernoulli disks.

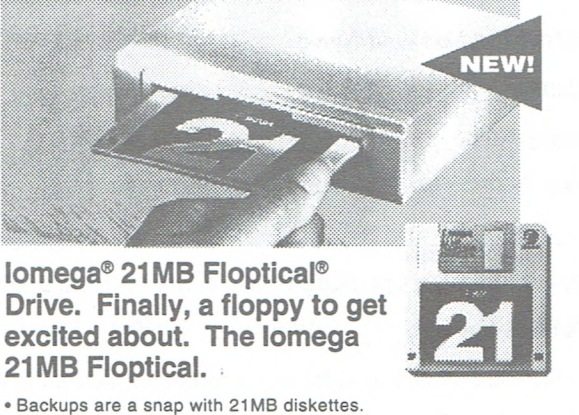

- 
- Unlimited extra storage at your fingertips. • Reads, writes and formats 720KB and 1.4MB floppies.
- Three times faster than standard floppies.

# Hold everything!<br>Iomega introduces storage<br>solutions for everyone.

Never-ending storage solutions. **A company you can trust.** 

software needs powerful storage—removable it for nearly thirteen years.

storage. **Call 1-800-766-1307** At Iomega, our solutions are the easiest way to share, transport and protect your data. And they We'll send you all you need to know about our full never fill up. You just insert new media. line of products.

Windows, DTP, CAD, graphics, multimedia, Iomega has won more awards than any other databases, programming. Today's demanding removable storage maker. And we've been doing

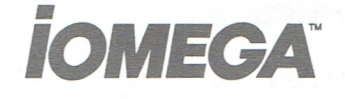

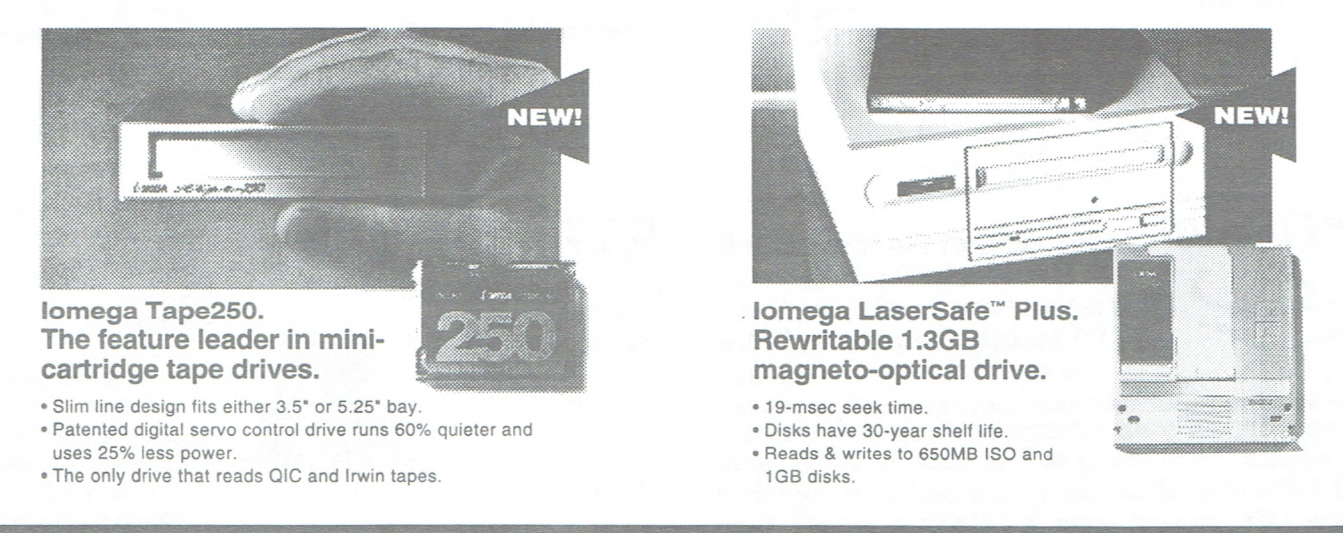

©1993 Iomega Corp. Iomega, the Iomega logo, and Bernoulli are registered trademarks, and MultiDisk and LaserSafe are trademarks of Iomega Corp. Floptical is a registered trademark of INSITE Peripherals, Inc. For customer service in U.S.A. and Canada, call 1-800-456-5522. In Europe, call 49-761-45040. For worldwide customer service, call 1-801-778-3000.

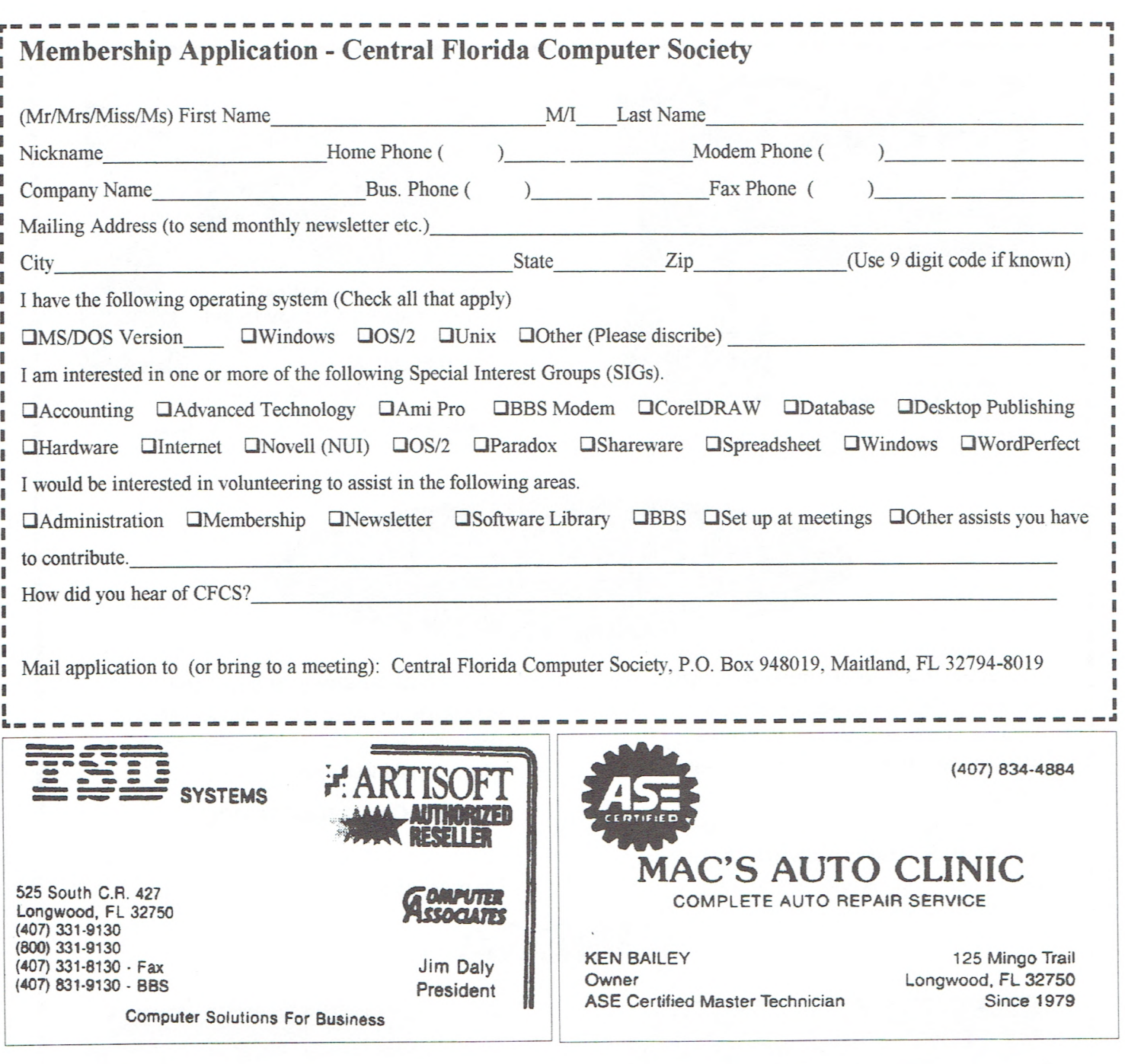

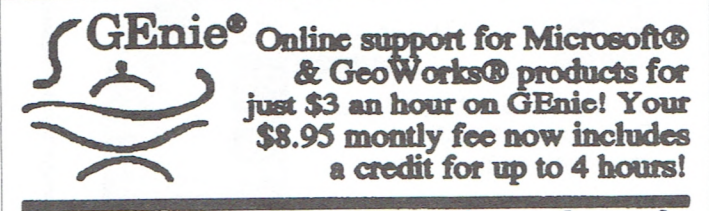

To sign up, set your communications software for half duplex (local echo) at 300, 1200 or 2400 baud. Dial 1-800-638-8369. Upon connection, enter HHH At the U#= prompt enter XTX99054, MSRT th press <RETURN>. Prices listed as of 7/1/93. Some services subject to additional fees.

## **FABulous PC's 525 S.** County Road **427** • **Sales**

Longwood, **FL 32750** (\_\_\_\_\_\_\_ • **Training** 

(407) 834-6277

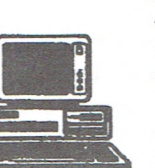

**BBS (407)** 834-6466 **• Complete Systems**  FAX **(407)** 834-6340 • **CD Drives &** Disks

Hewie Poplock, CNE **Pres**<sup>i</sup> **dent** 

- 
- **9 Support**<br>• Training
- 
- <sup>I</sup> **Novell &** Lantastic
- **Communications**<br>• Complete Systems
- 
- Scanners & Modems

and an I ı

#### MAXIMIZER FOR

#### WINDOWS

#### **Submitted** by **Joe Levy**

This is the first Contact program that I have ever used. I was impressed enough

that I now use it instead of my Office Depot Or-

tem made me aware of

ficient.<br>The two primary files or databases are ated with the Editor. You can produce The two primary files or databases are

Individual Client, e.g., a consultant, or a is a Journal icon for record data not Company Client when you would have pertaining to a client or a contact and Company Client when you would have pertaining to a client or a contact and multiple contacts for a company. In either an Expense icon whose window almultiple contacts for a company. In either an Expense icon whose window al-<br>case you enter data, such as, client name lows you to enter income and expense case you enter data, such as, client name, lows you to enter income and expense<br>address and phone numbers Next you amounts, both monthly and YTD. address and phone numbers. Next you amounts, both monthly and YTD.<br>drag a client entry to the Contact icon on The Edit icon allows you to create and drag a client entry to the Contact icon on The Edit icon allows you to create and<br>the tool bar and a Contact dialog window edit letters or templates. Additionally, the tool bar and a Contact dialog window edit letters or templates. Additionally, onens and cantures the client phone num-<br>there are Macro and Print icons, plus opens and captures the client phone num-<br>there are Macro and Print icons, plus<br>ber. You enter information for that partic-<br>a Transfer icon that permits you to ber. You enter information for that partic-<br>
ular contact such as name, title, saluta-<br>
Merge/Update data from one Maxiular contact such as name, title, saluta-<br>tion last contact date next contact date mizer database to another. tion, last contact date, next contact date mizer database to another.<br>and comments. You can enter the con-<br>The Category icon gives Maxiand comments. You can enter the con-<br>tact's work number if the contact has a mizer its flexibility. This icon allows tact's work number if the contact has a mizer its flexibility. This icon allows different phone number from the client vou to establish a limitless number of different phone number from the client you to establish a limitless number of record plus a fax beener or cellular num-<br>categories and Tables of categories record, plus a fax, beeper or cellular num-<br>
ber. You can have both the Client and that will be associated with client and ber. You can have both the Client and that will be associated with client and Contact windows onen at the same time contact entries. Examples of Tables Contact windows open at the same time; contact entries. Examples of Tables tiled vertically or horizontally or cas- and items that I used were: Pricing tiled vertically or horizontally or cas- and items that I used were: Pricing caded. As you scroll through the Client (regular, state, volume); Industry caded. As you scroll through the Client (regular, state, volume); Industry window the appropriate contacts appear (education, government, finance); window the appropriate contacts appear (education, government, finance);<br>on the Contact window. By dragging a and System (LAN, AS/400, UNIX). on the Contact window. By dragging a and System (LAN, AS/400, UNIX).<br>
contact entry to the Hotlist icon, you auto-<br>
Both the Table and the Items appear contact entry to the Hotlist icon, you auto-<br>matically establish a "to do" Hotlist with in pop-up menus allowing you to click matically establish a "to do" Hotlist with in pop-up menus allowing you to click<br>the assistance of a Hotlist dialog box You on your selection and not have to the assistance of a Hotlist dialog box. You on your selection<br>enter the date time priority and activity keystroke the entry. enter the date, time, priority and activity<br>for the Hotlist entry.<br>for the Hotlist entry. The fields in all three If you don't like dragging or using for the Hotlist entry. The fields in all three If you don't like dragging or using<br>windows Client Contact and Hotlist can tool bars you can use the Windowswindows, Client, Contact and Hotlist, can tool bars you can use the Windows-<br>be sorted simply by clicking on the field type menus. You also have the capacbe sorted simply by clicking on the field type menus. You also have the capac-<br>heading The Hotlist window can be dis-<br>ity to export or import databases from heading. The Hotlist window can be dis-<br>nlaved for a day week month or a range other sources. In summary, Maxiplayed for a day, week, month or a range other sources. In summary, Maxi-<br>of days. You can open a calendar and mizer automatically copies data, of days. You can open a calendar and mizer automatically copies data, make an appointment or update your cal-<br>where applicable, from one record to make an appointment or update your cal-<br>ender where applicable, from one record to<br>ender by dragging a Contact entry on to<br>another and minimizes data entry, endar by dragging a Contact entry on to the Calendar icon.

You can make a phone call either menu tables with common items.<br>mually or automatically with a modem. manually or automatically with a modem by dragging a contact entry to the Phone icon and retain a record on the results of

the call. There are pop-up menus whenever there is a repetitive-type entry such as Mr. or Ms., City, State, type of activity (follow-up call), results of a phone call (left message). You have the ability to delete, change or add items to these pop-up menus. While on the phone you can select the Notes icon, in order to enter notes

> concerning the telephone conversation. The Phone Log icon displays a phone log of calls by day, by user. There is a Document

the Client and the Contact.<br>The Client record could be either an a heading data for a form letter. There The Client record could be either an heading data for a form letter. There ividual Client e.g. a consultant or a s is a Journal icon for record data not

where possible, by the use of pop-up<br>menu tables with common items.

# ONTIME FOR WINDOWS

#### **Submitted by Ron Manger**

I seem to remember reading somewhere that our memory is like a muscle; they say you can improve its ability by exercise. Well, since good memory has never been something I have ever had enough of, many times I have tried all sorts of helpful crutch-like schemes and devices. When I was a Construction PM years ago, making notes on pieces of board proved helpful. Frequently the pile of wood on my desk did bring some smart comments. String around my finger never really worked but the small pocket calendar proved very helpful; and then it evolved into the organizer book which today has grown to the size of a small purse or briefcase.

Along with the many other benefits of computers we now have programs that have taken over the memory-jogger task, and quite well, with all sorts of variations depending upon your particular discipline.

There are two general types, one is a Personal Information Manager (PIM) and the other a Contact Manager. The PIM is focused on the scheduling and recording of activities of one or more individuals while the Contact Manager is more oriented to collecting and cataloging lots of information about many people for one person to utilize.

The program we are concerned with here is OnTime for Windows and falls into the PIM class but is also capable of network usage. Let me set the network feature aside and look at what OnTime can do for you and me.

For those of us who are monthlycalendar oriented this program works very well and, since the input is a combination of mouse and keyboard, those of us that have come from DOS to Windows will be pleased with the ease of setup. Even the original setup is as simple as anyone might want along with great aesthetics. Within only 15 minutes you are making your individual inputs.

By using the tutorial you get a good basic concept of the program and only *Continued page 20* 

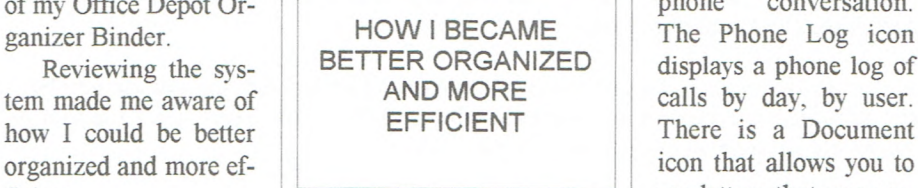

#### EVALUATION SOFTWARE PROGRAMS

Your Central Florida Computer Society receives sample or evaluation copies of commercial software and publications from many national commercial vendors. These programs are FREE, registerable and available to any qualifying club member who agrees to install and write an evaluating article for publication here in the BUSSLINE. In order to qualify for one of these programs or publications, the recipient must have previously written an article published in the BUSSLfNE on some other program, publication or shareware program from our library.

Listed below are programs and publications available for evaluation. If you're interested in receiving and writing an evaluating article on one of these programs or publications, please contact Hewie Poplock, program manager, at 834-6277 or John Prete of the BUSSLINE staff, at 831-0790 or pick up an application form at one of the club meetings. The application as well as this list is also available as a file that can be downloaded from the CFCS bulletin board.

*Ascendfor Windows 4.0 A* complete personal information and contact management system. Prioritized daily task list, appointment schedule, daily record of events, address and phone directory with auto dialer and interlink for mailmerge, labels, envelopes, etc. Value, goals, master task list, networking calendars, journals and motivational quotes are just a few of this powerful program features.

*Automenu for Kids* Now the kids can have their very own menu for games and other learning software. The kids can be locked out of other DOS or computer programs that belong to the parents or even certain sisters or brothers. It appears like a cool arcade machine that starts their favorite programs. They can click on street signs or whatever entertains them. Automatic install features.

*Fidelity On-Line Xpress* Your direct line to Wall Street. Fidelity brokerage or mutual fund account required for on-line access. This software allows you to trade directly on-line to the financial markets and save an extra 10% on brokerage commissions. This program includes order placing, real time research of Dow Jones etc., instant order status reviews, track balances on your performance, real time quotes on stock options, mutual funds, market indicators, and simplified record keeping for your taxes.

*EZ Shopper 3.0* The ultimate home productivity program combining shopping, coupons, recipes, and menu planning into one easy package. Makes you the best cooking and shopping homemaker.

*GoidMine for Windows (PIIM)* Turning business contacts into gold with day and time planning, contact tracking, sales forecasting, telemarketing, group scheduling, E-Mail messaging, document management, and DDE links/merging with networking available. *All* the essential tools for the business professional.

*Responsive Time Logger for Windows* Keep track of your time with a minimum of effort. It couples detailed records of your activities in a cohesive but simple way. Ideal for persons who bill their time on an hourly basis, contract work on a fixed cost basis, estimating, or just keep track of an office full of workers.

*ROMaterial Again* An "add to" the original ROMaterial program of office desktop enhancers designed to make your desk top more entertaining and enjoyable. *A* CD-ROM required.

*Snap Pro for Windows 3.0* A Windows capture and graphics utility program designed to edit, capture, convert file formats, view entire directories of graphic images, even preview movies and sounds.

*Teach Me WordPerfect and Lotus 123 for DOS.* A fast, easy, effective way to learn to learn WordPerfect and Lotus 1- 2-3. DOS versions. Simply insert the diskette into your computer and it becomes a fast, friendly, helpful teacher. Claims within 4 hours to be a comfortable user for the absolute beginner.

*TwinBridge Japanese version. Two* separate programs. *A* multilingual bridge to MS Windows and workgroups supporting Novell networking. Intermixing Japanese or Chinese and English including over 6,000 characters, 50,000+ word dictionary of frequently used words and phrases, and MS code converter. True Type scalable fonts.

*Internet Membership Kit -* Windows Ver. Includes Cerfnet free trial access, Chameleon Sampler, Mosaic Access, Internet Yellow Pages, Visitors Center and complete Windows tour guide.

*Super Show and Tell -* Create full powered multimedia presentations with sights, sounds and motion. Jazz up sales calls, training sessions, promotions, and technical explanations. CD-ROM

Seaworthy - Two WW II simulators, PT Boat and Sub Battle on one CD ROM.

*Claims Plus* - DOS or Windows easy insurance tracker. Handles multiple subscriber, individuals, families, business, health care, medicare, generates reports, calculates deductibles and copayments.

#### THE ONLY DOS BOOK YOU'LL EVER NEED

#### *Second Edition by Doug Lowe*

#### **Submitted by Eloise Beach**

You are probably thinking, "I don't need any DOS book!" Even in our Windows-dominated world, you can't ignore DOS completely. With a working knowledge of DOS, you can use your PC more effectively. Bud Stonaker, chairman of the Instructional SIG, loaned me the first edition of this book and encouraged me to read it from cover to cover. DOS was new to me and I learned a great deal. It still remains a valuable and easy-to-use reference book.

The second edition has been completely revised and covers all versions through DOS 6.0 - yes, slightly outdated, but 6.2 users should find little to complain about. This book was written for the computer novice as well as the experienced user, offering clear explanations and practical examples.

The book is divided into seven sections. Section one gives an introduction to personal computers, covering hardware and software concepts and terms that every PC user should know. The explanations are accompanied by welldesigned illustrations.

Section two is the DOS "short course," beginning with the basics of drives, directories, files and paths. Eleven basic DOS commands are explained along with realistic, useful examples. You'll also learn how to set up the AUTOEXEC.BAT file, how to use DOS commands and batch files to start your application programs. At the end of

each chapter are guided exercises that you can perform on your own computer to gain a better understanding of the topics discussed.

The author suggests reading sections one and two first, then the remaining chapters can be read in any order depending upon the subject of interest. The book is well-organized and has a complete index allowing you quickly to find the information you need.

Section three covers essential DOS skills: managing the directories and files on your hard disk; working with diskettes; how to back up your files: how to prevent, detect and recover from disk problems and you'll even learn how to make your PC run faster without buying new hardware. Whenever DOS commands are explained, they are accompanied by an easy to read figure showing format, switch meanings and examples of using the command for everyday tasks. The examples were one of the most useful features of the book.

The fourth section explains in detail the DOS *5.0/6.0* Shell. These chapters begin with the basic functions and proceed through the task switching capabilities of the Shell. Pictures of the screen display allow the reader to follow the explanations more easily.

So far we've discussed only the first half of the book! Experienced DOS users will find plenty of tips and advanced techniques in the last three sections.

The DOS 6.0 utilities are thoroughly explained in section five. Covered are Microsoft Backup, Anti-Virus, DoubleSpace, Defrag, Interink, Power and Microsoft Diagnostics. There is an entire chapter per utility

complete with screen diagrams. Interink and Power were designed for portable computer users. Interink lets you connect two computers and copy files between them or access one of the printers from the other computer (may also connect two desktop computers.) The Power utility helps extend battery life. Microsoft Diagnostics (MSD) displays technical information about your system that you might find interesting and occasionally useful. Try it.

The next section deals with configuring your system. You'll learn how to partition and format a hard disk, how to use special DOS commands for CON-FIG.SYS and AUTOEXEC.BAT files and how to make the most efficient use of your PC's memory.

The last section shows you the advanced features of DOS, including advanced commands, advanced batch files and DOSKEY macros. You will be surprised at how useful some of these techniques can be.

A handy appendix is included that summarizes the format and function of every DOS command. It also lists the MS-DOS version number when the command first became available.

This book is an excellent teaching manual. It is also an easy-to-use reference book with very good explanations and useful examples. Make room for it on your bookshelf.

This 610 page book lists for \$27.50. The publisher offers a 40% discount for User Group Members. Your price is \$16.50 plus shipping. They also offer a money-back guarantee with no questions asked if you are not satisfied. Contact Mike Murach & Associates at 1-800- 22 1-5528 (Pacific Time Zone), and request their free catalog of computer 臝 books.

**Planning Installation** 

Communications **System Integration** 

WILLIAM J. (BILL) VERMILLION **Consultant Specializing in Unix/Xenix Multi-User Systems Since 1983** 

**1390 Clay Street** (407) **644-8327 Data**  Winter Park, Florida, 32789

**(407) 647-1677 Voice** 

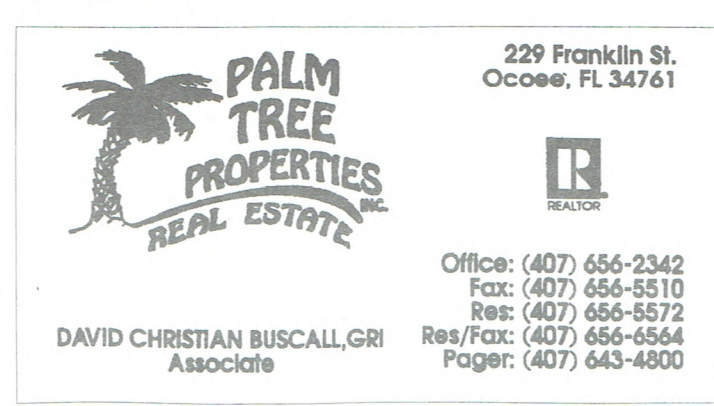

#### AOL - Price Reduction

#### **Submitted by John Prete**

America Online is now America's most active consumer online service. It extends its lead as the most affordable service with this new price reduction. Steve Case, President and CEO of America Online, announced October 12. 1994 that it is now the nation's most active consumer on-line service, handling more than 750,000 sessions per day. In addition, the Company announced that it plans to continue to maintain a simple. affordable pricing structure -- and that it will reduce its hourly rate to \$2.95 to make America Online even more affordable for active users.

"In just one year, America Online has gone from being a distant third in the online market to being the nation's most active consumer online service," said Steve Case, "The secret to our success has been happy customers who are spreading the word that AOL has a wide array of useful and fun content, presented in an engaging fashion, with a strong underlying sense of community--all at a simple and affordable price."

Recent public statements by the Prodigy Services Company have claimed that Prodigy is the nation's "most active" on-line service as they handle "up to 700,000 sessions each day." By contrast, America Online now handles more than 750,000 sessions a day -- up from 200,000 a year ago. "The growth we've experienced has been remarkable," Case said, "and the momentum continues to build. Last month, we set new records in terms of subscriber growth and usage."

▩

America Online announced that it will reduce its hourly fee from \$3.50 to \$2.95, effective January 1, 1995. Case said: "By reducing our hourly rate, we are saying 'thank you' to our most active customers, those who use more than the *5* hours they get free each month. In addition to being the nation's fastest growing and most affordable online service, America Online also remains the service with the simplest 'no strings attached' pricing structure. Customers of competitive services are confronted with an extensive array of premium 'a la carte' ser vices, but America Online members can use up to 5 hours of any of our services for their monthly fee of \$9.95."

Case continued: "As a market leader, we believe we have sufficient critical mass and momentum to attract and retain content and marketing partners, to provide a rich, engaging and ever-expanding service for our subscribers, and to generate new revenue streams (from transactions, advertising, and merchandise sales) that can enable us to price our services affordably while still investing heavily in innovation. The challenge now for America Online is to move this medium into the mainstream by reaching out to the 97 million households that haven't experienced the magic of America Online."

America Online, Inc., based in Vienna, VA, is the nation's fastest-growing provider of on-line services. The Company offers its more than 1 million subscribers a wide variety of services, including electronic mail, conferencing, software, computing support, interactive magazines and newspapers, and on-line classes, as well as easy and affordable access to the services of the Internet. Founded in 1985, the Company has established strategic alliances with dozens of companies including Time Warner, ABC, NBC, Knight-Ridder, Tribune, Hachette, IBM and Apple. Personal computer owners can obtain America Online software at major retailers and bookstores, or by call- $\Box$ ing 1-800-827-6364.

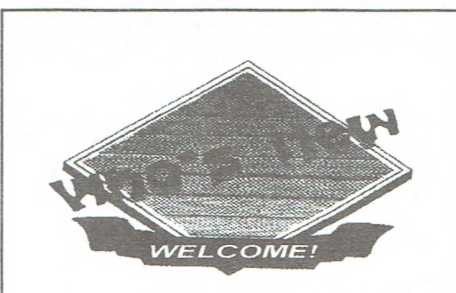

We would like to welcome the following people to our computer Society.

> James A. Lowe Brigitte Lowe Terry L. Ailey Scott C. Hooten Josh Furman Dieter Hammerling John Newsham Joseph Bernstein James Jaffee William A. Flanders Verena Flanders Michael P. Clellend James M. Harris Convergent Digital Systems Susan Wilson Daniel T. Bibb August H. Englert Marjorie Baker Catherine Hettinger Gilbert P. McAvoy Paul N. Hayes John P. Hazelroth

## **Paradox for Windows Seminar**

Monday, November 21st. 8.00 a.m to 4:30 p.m.

at the Embassy Suites Hotel Jamaican Ct. off **International Dr. Orlando** 

**\$10 Registration** 

**Call** 282-7642 for reservations

# **Sharing the Shareware...........News from the Library, by Nancy Deam**

**We have Great Shareware!** Choose from literally thousands of programs in virtually any category - business, graphics, finances, education, entertainment (family fun only!), utilities, the list is endless. You have but to choose the programs you are interested in, and for a modest copy fee, take them home to try out.

**How do I find the program I want,** you ask. It isn't so very hard. You can browse through the printed lists at the Library table at the meetings to find the programs you want. OR get the INDEX DISKS to take home and browse at your leisure, so you can place your order at the meeting.

The indexes are:

- CFCS Club Library these are the Ready-to-Go disks, programs that our members have tried and liked enough to share with the club.
- ASP CD ROM Index this library has over 1000 programs, and is updated and added to monthly. Always the newest programs, and never crippled. Lots of good business, and utility & education shareware.
- $\circled{D}$  PC SIG CD ROM 14th Edition Index this library of over 3000 programs has some of everything.

**Type GO to view the index,** that's not so difficult! The Listr program is included on the index disk, and there are instructions in the beginning message to explain how to use the search function. The search is vital, especially in the PC SIG CD ROM 14th Edition Index. The programs are separated into categories, they are listed by disk number within the category. It's the way the list came. Anyone who would like to take on the job of converting the file to an alpha listing within categories, please contact me, I'd love to have you do that.

Shareware is a fabulous way to add to your software library and increase your computer skills. Don't miss the opportunity to increase your computer horizons in this very affordable way!

## **New in the Library**

#### **all disks - copy fee now \$2.50**

Shareware is an exciting marketing method which allows you to try top-quality software before you pay the author. With Shareware, you cannot be disappointed spending money on a program that's not right for you. The small fee you pay to us covers only the duplication and distribution costs, and permits you to evaluate the program.

#### **Zipping**

I *disk Windows Tutorial for PKUNzip and more. Requires Windows* 

*Registration J\$5. 00* 

This is a slide show presentation on how to unzip flies, and also covers planning a download, spotting install files, and cleanup after the install. Hewie Poplock showed this at the Windows SIG meeting. Thanks Hewie.

#### **PC SIG CD ROM 14th Edition Index**

<sup>1</sup>*disk Index* 

*Requires computer* 

*Registration fee not required.* 

This is the BBS style listing of programs on the newest edition of the PC SIG CD ROM (as always, you get disks, not CD ROMS). 3000+ great programs, all with descriptions.

#### **Halloween Harry**

<sup>1</sup>*disk DOS game Requires - VGA, 386±,3 70K free RAM Registration \$29.95* 

Just in time for Halloween! Another great Apogee game. Harry has the zombie aliens shakin' in their slimy shoes! Cool cinematics, Sound Blaster music, superb animation, hilarious story. 3 skill levels.

#### **Xargon I**

I *disk DOS game Requires - VGA, 386+, 370Kfree RAM* 

#### *Registration - \$30.00*

New from Epic Megagames. Intense arcade action beats bold exploration. Play the role of Malvineous on an expedition through gigantic, action-packed levels. Highly animated, Sound Blaster music, and more.

#### **Updates:**

#### **WinZip version 5.5**

I *disk Windows Zip manager* 

*Requires Windows.* 

*Registration - \$29.00 multiple licenses available..* 

Winzip brings the convenience of Windows to the use of ZIP files without requiring PKZIP and PKUNZIP. Thanks to Ron Opfell and Hewie Poplock.

#### **Windows Commander version 1.4**

I *disk Windows Program Manager replacement Requires Windows* 

*Registration - \$.44. 00 including S&H for latest version*  Popular replacement for Windows Program Manager. Works like Norton Commander, with much of the same functionality. Thanks to John Prete and Hewie Poplock.

#### **VBRUN**

<sup>1</sup>*disk Windows utility* 

*Requires Windows Registration - none required* 

Now contains zipped versions of VBRUN100.dll.

VBRUN200.dll, VBRUN300.dll. Used by many Windows shareware programs.

Here's another puzzle I have created for you who like crossword puzzles. I hope you enjoyed the last one which was a fill-in puzzle. Now I'll try one with clues. I hope you can solve it. Check your software catalogues. You can use the index for most of them. I used the Micro Warehouse catalogue to help me. Most of the answers are in there. Look also in the clues for help. If it's too easy, let me know. Don't forget, multi word names are treated as one word.

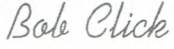

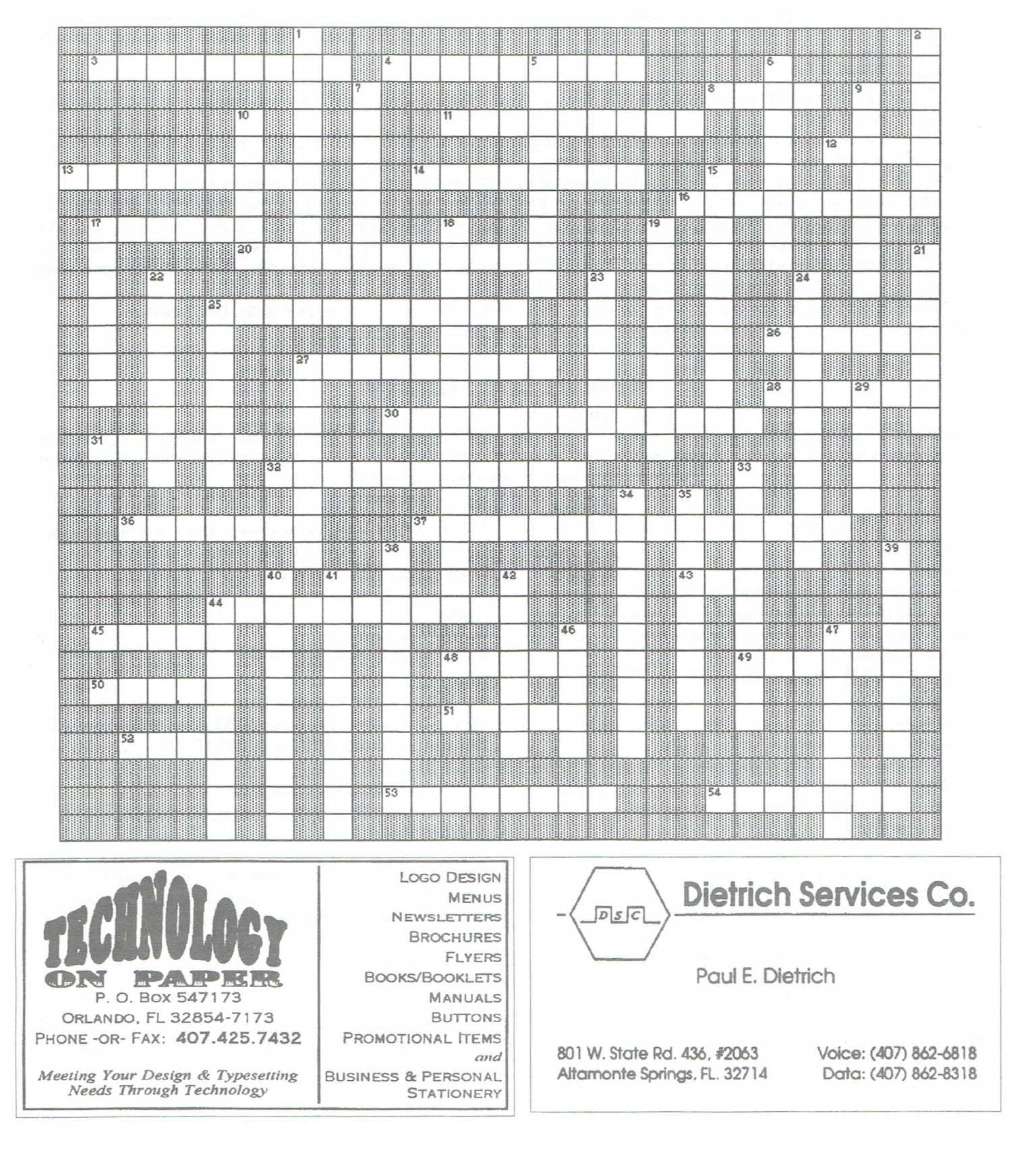

**Computer programs**  by Bob Click

#### **Across**  Multiword tities are 1 word

#### 3-Signs & Banners.

4-A popular database by Alpha software. 8- Small bus. acctg by Teleware. Four initials.

1 1-Database manager by Claris.

12-Manages computer's memory by Quarterdeck.

13-From entry level to Pro with this Delrina product.

14-Flowcharting by CLEAR. Give this your ALL.

16-Rework pictures with this one by Adobe.

17-Lotus word processor.

20-Learn Windows programming by Microsoft.

25-A professional (and expensive) DTP

program. Get 25 down to help. 26-Database now owned by Microsoft.

May guard a hencoop.

27-Berkeley's screensaver. Think evening.

28-Connect computers with this network. 30-New face for Windows by Pete's diagnostic company.

31-Popular comm. prgrm. It taxes your IQ.

32-Word processor from Utah. Almost a DTP.

36-"C" Programming and development by Microsoft, but no +.

37-Genealogy by Banner Blue Software.

45-Business drawing by Shapeware. Need a VISION for this one. 48-Known for spreadsheets. First, second or third?

49-A Borland Database. 50 Ashton Tate sold this database to Borland.

51-Presentations from Alpha Soft-

ware. Way to say well done.) 52-Microsoft's processor. 53-Use this one before April 15, ya hear! Sounds speedy too. 54-Memory manager by Helix. Makes ROOM in memory.

#### **Down**

1-The human body by Software Marketing.

2-Travel programs that AUTOmatically MAP the trip.

5-Presentations by Lotus.

6-A once popular star in word processors.

7-Often called grand daddy of DTPs. Now owned by Core1DRAW.

9-Drawing & Graphics by Aldus. Not cheap as the name implies.

10-A different Lotus spreadsheet. 15 Diagnose or CHECK Out your computer.

17-Adobe's MAC and DOS. 18-Power Up's reminder program. 19-Automobile help from Software Marketing. 21-Utilities by Central Point for your PC. 22-Manager for Truetype by Vertisoft. Put on a good SHOW. 23-Prog. Developer by Computer As-

soc. Won't cut your nails.

24-Rework pictures with this one by Aldus.

25-Intuit should say it all. Sounds like it's fast too.

27-Lotus database.

29-Microsoft number cruncher. 33-Figure out this popular spreadsheet

program. Its a PRO.

34-A high end DTP by FRAME tech software.

35-Charts your stocks by EQUIS. He never MET A STOCK he didn't like. 38-Presentation graphics by Microsoft. 39-Alternative GUT that works on an XT. Gee; and it WORKS.

40-Remote control by Microcom. Its paper before copiers.

41 -Delrina program often bundled with a modem.

42-Create maps with this by The Soft-

ware Toolworks. Always starts with US.

44-Multifeatured graphics and font drawing program from Canada. 46-Most started with this one. Think OS.

47-PC & Mac file transfering by Pacific Micro. Sounds like one inside the other.

Answers: See page 20

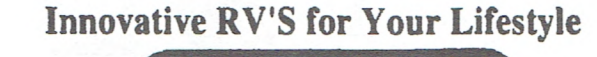

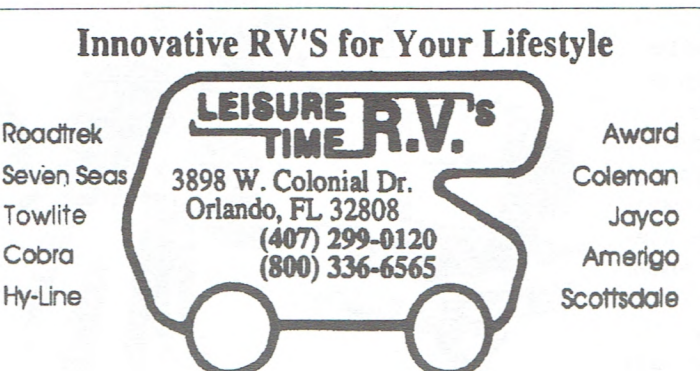

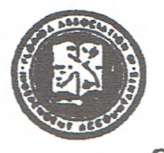

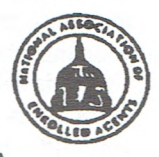

**SAM DUNLAP, EA DUNLAP TAX & ACCOUNTING SERVICES** 

8900 S. Orange Blossom Trail #408 · Orlando, FL 32809 **Scottsdale PHONE: (407) 851-3075 • FAX: (407) 851-0602** 

Enrolled to Represent Taxpayers Before the Internal Revenue Service

#### SPECIAL DEALS

#### **Submitted by Bob Click**

Sometimes my deal on something isn't really the best deal around. I try to keep abreast, but it's impossible to keep track of them all. Also, a deadline doesn't always allow checking further. Be sure to use your own judgement with all these deals because there just might be a better deal if you look around.

The Internet Membership Kit I mentioned is an example. Stan Wahiner told me it is under \$40 at Sams. I print anything I think is interesting, even if it isn't any special deal. I hate to leave something out that a member may be interested in.

On that same note, if you are truly interested in the cheapest deal on software, you should own a CD-ROM drive. There is more and more software available on CD-ROM, and most of the time that version of a program is cheaper. For example, Core1DRAW is \$49 cheaper when you upgrade via the CD-ROM version. However, cheap isn't always the best. There are some great deals on CD-ROM drives now days, but I would pay a little more and get at least a double speed as well as a high transfer rate. Program installations are also much easier using a CD-ROM.

If you know of a "deal" and decide to call me, remember that a deal needs to be still good for a while longer. Getting it published takes time. However, it can be put on the BBS if the deadline is close.

Well, let's get on with it.

1. I've had this one for awhile, but needed someone to explain it to me. My thanks to Scott Bishop for explaining it and showing me it really is a DEAL; that is, if you are not squeamish about installing memory chips. Also, having your machine down briefly. "Autotime Corp." is able to "recycle" your memory chips. They also make adapters to convert different chip pin configurations such as SIMM, DRAM, SIP, DIP, etc. to another, regardless of the number of pins. They don't care what configuration your machine has, they can convert your memory, or old memory boards from AST, COMPAQ, IBM and others.

Confused??? So was I. Let's say you

want to increase the RAM memory in your computer. Many times your memory slots won't allow adding what you want, or your slots are full. This means you must take several hundred dollars of chips out and put them on the shelf, then trot down to your computer shop and purchase all new chips in the proper configuration for your wants.

Imagine the cost if you wanted to buy 16MB of RAM at *\$50* per MB. Now you can pull your old chips and send them to AUTOTIME who will put them into a configuration that fits your slot allowing you to purchase only the extra chips you need. Scott showed me it would be easy to save \$200 upgrading your RAM. Their charge for "recycling" your chips is much cheaper than buying replacement chips. Perhaps you have chips from an older machine sitting around that you could use. They have adapters for that.

However, forget all this if you are squeamish about getting inside.... They also offer Hyper Cable and connectors that allow high-speed parallel printer port connection possible from 30 to 200 feet. Oh yes, they are also looking for someone to review their products. I have order forms at the Resource Center. I wish I had more room to explain all this.

2. By the time you read this, the special offer on the Visioneer scanner have expired, but we do have a form to send for a *\$25* rebate on a purchase.

3. Phoenix Tech, is offering its new version of "Eclipse FAX 6.0," including "FAX ASSISTANT" for *\$29.95* + *\$7.50* shipping and handling. Call 1-800-452-0120. I haven't

seen the program but the price seems right. I also have a book of rebate coupons for each of their programs purchased at a retailer. I see there is an INTERNET program.

4. Ventana Press is offering "The visual guide to dBASE for Windows" and "The visual guide to Paradox for Windows" for \$21.00, USA shipping included

(30% oft). Call 1-800-743-5369, FAX: 1- 919-942-1140, or Internet: orders@vmedia.com. Order ten or more and the price drops to \$15.

5. We received a catalogue from "WALNUT CREEK CD-ROM" with some interesting CD-ROM selections, but pricing wasn't spectacular. However, if you use those clear plastic cases to store your CDs, you can get them for 50 cents each in lots of 10. They are called "Jewel Boxes." Call 1-800-786-9907 for catalogue and ordering. The next three were given to me by members who also watch for DEALS.

6. I ordered this one, and my CD-ROM drive is a little slow, but you get 100MB of clip media (photos, sound effects, midi music, 3D animations, fonts) royalty free, and numerous other tutorials, templates and sample presentations. Also, has SST LITE to try making your own presentations with sound. Cost is *\$9.95.*  Call 1-800-ASK-ME-11 to order. It's a promotional CD. Also, I think SST will be our presenter in February 1995.

7. I especially liked the sound of this one. "Central Computer Products" is offering "Do it Yourself for Windows," which by its description looks like a pretty full-featured accounting program, FREE with only a charge of \$7.95 for shipping and handling, a saving of *\$69.95.* It can export data to dBASE, Lotus, Excel, Word, etc. Call 1-800-373-3228 24 hours to order.

8. If you are interested in subscribing to WordPerfect Magazine, be sure to tell them you belong to a User Group (UG) when you order. A member found that, by asking, User Group members get 15 issues for \$19.95 and both DOS and Windows magazine for \$31.

9. Deals still good are as follows:

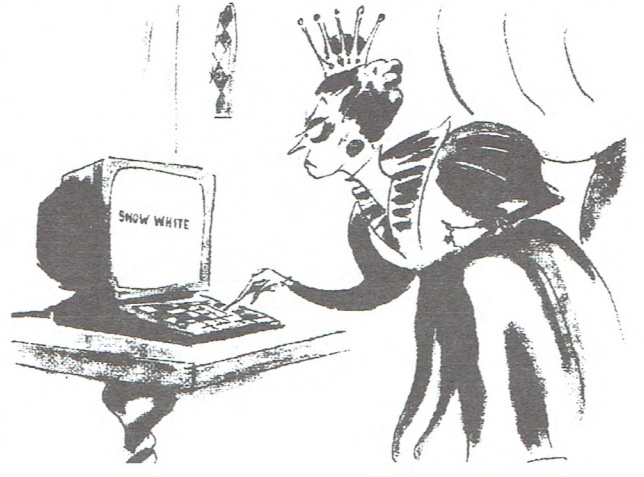

Mac-In-DOS. \$39, need order form: "Diagsoft" diagnostic software, 1-800- 342-4763; Nautilus CD magazine. 1-800- 637-3472; Softmaker fonts, \$7, 1-800- *763-8625;* PC Tools competitive upgrade for \$49. 1-800-365-8090. I mentioned the Hayes Smartcom deal last month. I said the upgrade was \$35. That's what they told me. but I noticed they charged me \$29. The \$39 UG deal ended Oct. 30 but if you are interested, try faxing an order form anyway to 1-404-840-6825. I've found that many times, companies extend the deadline. Check that out on any of the "deals" with deadlines.

10. 2010 Software Co. is offering "Sherlock," a filing and retrieval system for Windows for a UG price of \$79 per copy. Regularly \$179. Use file descriptions of up to 254 characters. Many more features. It doesn't sound cheap to me, but I'm passing it on. Call 1-800-952-2314 for more info.

11. "Peachtree Accounting" for Windows (also CD-ROM edition) is available to UG members for  $$80 + $8.75$ , shipping and handling, until years end (\$80 off). I have a form to use. Call me or pick it up at the Resource Center.

12.We received a CD-ROM Demo for a language learning program that teaches eight different languages, including English. This is a multimedia program and recites the words or phrases to you. You can also record your own voice and play it back comparing it with the program voice to see how you did. There are five different series on CD-ROMs and the price ranges from \$59.95 to \$199. The best one has 50 lessons. I haven't asked them for a UG deal because I didn't think there would be much interest, but I have info if you are interested. Or call 1-800-800-8270 for a catalogue. I'm trying to learn "yes, dear" in all the languages. That's it for now.

#### WINDOWS TIPS AND TRICKS

*Submitted by John Prete* 

#### **File Manager and Associated Files**

When using Windows File Manager, note that adjacent to each file name is an icon immediately left of each file name. One of these icons

looks like a piece of paper with the upper right corner folded down. Among these files, is also an icon of the same shape with horizontal lines within it. A file with this lined paper icon has associated with it a particu-

lar program within Windows. If you double click on this file, Windows will automatically run the application that has been "Associated" with this file.

For example, if you use or want to use Windows Notepad to edit or view a text file, etc., you would associate this file with Notepad. By double clicking on this file it would automatically run Windows Notepad and you could view or edit the file associated with it.

All files created with a particular extension related to some program or created with a particular program become "associated" with the program and will be assigned this lined paper icon automatically by Windows File Manager. Whenever you see a file with this lined paper icon, double click on it and the program "associated" with the file will run.

You have the option or ability to change or reassign a different program to this file. Once you have highlighted

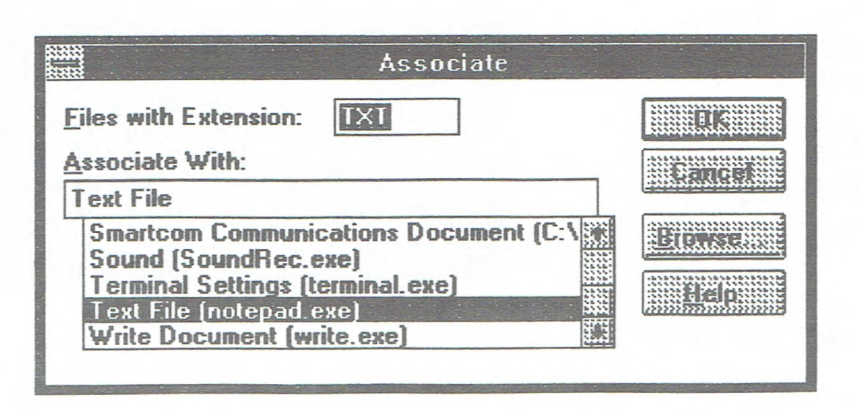

the file by a single click on the file name, go to the menu bar and click on "File." When the file menu appears, go to and click on the word "Associate." This will bring up a window (shown below) titled "Associate." This window will have several boxes of which one will include the name of the program "Associated With" the file. If the highlighted file has a blank paper icon then the box would say "none." The smaller box at the top indicates the file extension and that all files indicated in the box with that particular extension will

> be associated with the program indicated. You now have the option or ability to change the program "associated" with all files with this extension in this box. Choose a new program within the larger box with the slide on the right

side. By clicking on the new associated program it will now appear in the program box. Click on "OK" and you will have accomplished the "Association" task. If the program you want "associated" is not listed in the box, you can use "browse" and add to the box any .EXE, etc. or program file you indicate.

You now have control of overriding default extensions created by programs. Thus not all Word for Windows files need to end in \*.DOC nor do all Ami Pro files need to end in \*. SAM and so forth.

You now have the power to "associate" any particular file extension with any program. You have the ability to launch or run any file from the file manager into any program associated with it. Should you want to create a certain type of file to which you assign your own special extension, you can assign a program in which to run it. Example: If you have one or more files that are lists and you give them the extension \*.LST, you can automatically view and edit them through Windows Notepad if you will "associate" them with Notepad.

口

*Editor's Note: Windows Tips and Tricks will be appearing in the BUSSLINE on a regularly monthly basis.* 

#### **OnTime for Windows**

*Continued from page 11* 

need to refer to the specific feature chapters when your instinct doesn't work. Thus, before two hours had passed, I was printing my first monthly calendar. Also, you can print trifold, weekly, and daily activities schedules and recordings along with "ToDo" lists.

The one feature that I would hope the next version will have is Cut and Paste (or Click and Drag), although the changing of activities is so easy that I didn't miss this after a few tries at changing them. While my hardware doesn't enable me to try the network I am confident that it too is well done.

The system requirements are very minimal: IBM compatible, Windows 3.0 or later, 1MB of hard-drive space, and a "pointing device" (mouse). The price was reported to be \$150 plus although I could not find any one that still carried it.

The sales-type person that needs to have the more detailed contact manager could use this program but the price is in the range of a goodcontact manager that would really suit their needs better. On the other hand, if you are one who needs an easy method of scheduling and/or recording events, you might want to try OnTime because it should do your job very well.

BORLAND OFFICE

#### **Submitted by Lowell Shim**

First I would like to thank CFCS for the opportunity to review the software package named Borland Office 2.0 for Windows given to the CFCS for review. I would like to inform you that the package is marvelous. It combines the best of what software programs for office productivity have to offer. It really gave me a shock, in that it did all that one would ever want from an office software package. The word processing part is fantastic in that it does all your word processing tasks and more. With the features it contains it is also possible to do desktop publishing. It contains features, such as, a spell checker, a thesaurus, and has the ability to create tables of contents, merge, import, draw, sort, view saved files, and create tables of information to name a few features. The database portion of the package can create databases from other formats, e.g., dBASE. It can also import from other formats quite easily. It can merge information with the portion of this package. It makes up perfect address books or databases of all proportions.

The spreadsheet portion was a joy as

well in that spreadsheets were easy to create. Formulas were simple to add. Importing information into a spreadsheet was easily done, and deleting or changing information was a mouse click away. Moving information from one cell to another was quite simple. I think this is a superb product that combined the best of all essential office software for the Windows environment. I dare anyone to find some other package that works as well and is as easy to use. I really had fun learning how to use this package in its entirety, however just like anything new it takes a little practice to know how to use it well. I will totally enjoy using this package until someone comes up with something better.

Reviewing software from companies gives us a chance to get to know what software products are available and what will work for whatever our needs may be, and we tell our friends, family, and associates how we like the products and what they will and won't do. Thus, as you, see it is beneficial to both software publishers and user groups to have the opportunity to review new software products, and to let the companies and your friends and family know how a product works for you. Also, if it did the job you thought it would do.

MYOB

 $|c|$ l s  $PHOTOSHOP$ 

A E

WII T

RIR

 $|0|$  $\overline{1}$ 

 $\begin{array}{|c|c|} \hline \text{E} & \text{S} \\ \hline \text{M} & \text{T} \end{array}$ 

 $\mathsf{C}$ R

 $\kappa$  $\Omega$ 

 $\overline{M}$ 

A  $|0|$ 

R

L

811

PI. ®ol P

關口

調べ

A

l D B

∄A I R

 $\Omega$ M

 $\|R\|$ 

 $\overline{0}$ **IM** 

IHI.

第 丁 騷

NOVE

 $P$  $A$  $R$  $A$  $D$  $O$ 

NI ls ĪD

 $NE$ <sup>T</sup> $R$ <sup>O</sup> $N$ 

**QEMM** 

D

 $F$  O  $\times$  P R O

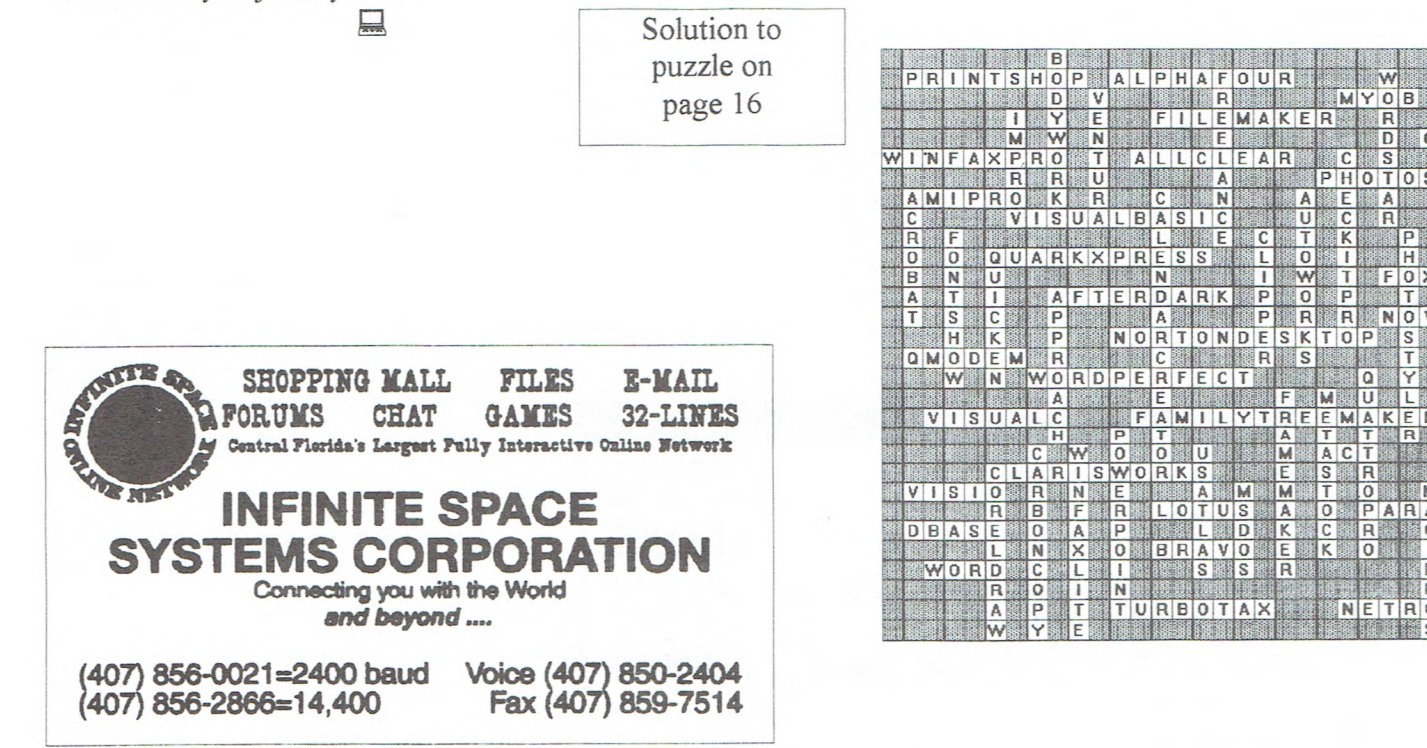

## SYSTEM MEMORY PERFORMANCE

#### **Submitted by Miguel McCormick**

Some of you may be interested in the results of some hardware testing that I did. I give them to you here in very concise form. I used the memory portion of Zif Labs benchmarking program which does low-level reads/writes to conventional and extended areas, as selected. The results are numbers weighted to represent average use of these areas by popular applications. Results are determined by speed and architecture of memory, caches. and type of CPU.

System: 486sx33. 256K hardware cache: booted clean. 1MB configuration provided by one bank of 256K SIMMs: base memory area tested. 2MB provided by adding second bank of same: 1MB extended area tested. 5MB with 1MB SIMMs in second bank: 4MB extended area tested.

Numbers in heading are the rated access times of SIMMs: letters are chipset settings (in BIOS setup program) as follows:

a = DRAM speed: FASTEST (instead of SLOWEST)

b = DRAM write wait state: 0 (instead of 1)

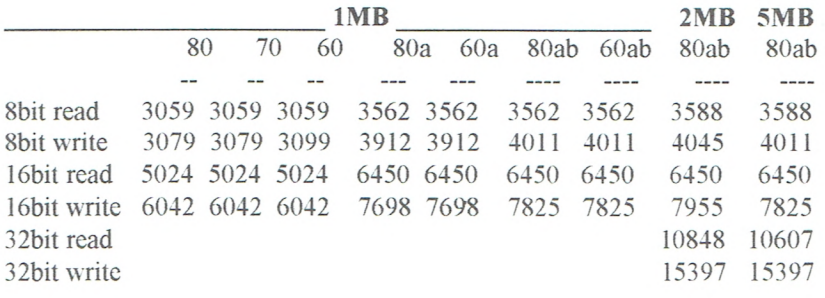

Conclusions: Access speed ratings of SIMMs. in range 60-8OnS. had no effect. Chipset setting for RAM speed most influential. Write wait state setting had significant effect. Some other chipset settings for different timings, not shown here, had no effect.

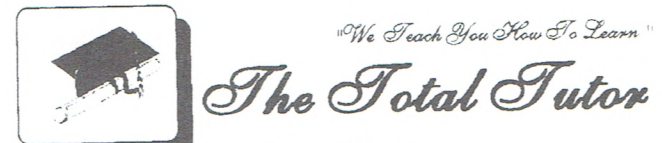

Frirearms Safety - Manksmanship

RICHARD NICHOLAS **Office: (407) 679-5198 Diagnosis, Repair President Fax/Modem:** (407) 679-9032

**MIGUEL McCORMICK Tec nico SiIirue** 

# SPECIALIZING IN<br>
COMPUTER SERVICE 365-8094

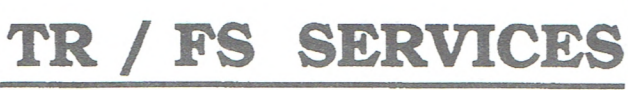

*Computer* Systems - *Sofw,are* - *Consulting At The Very Best Price* 

**407-831-3011** 

201 Park Place - Suite 302 - Altamonte Springs FL

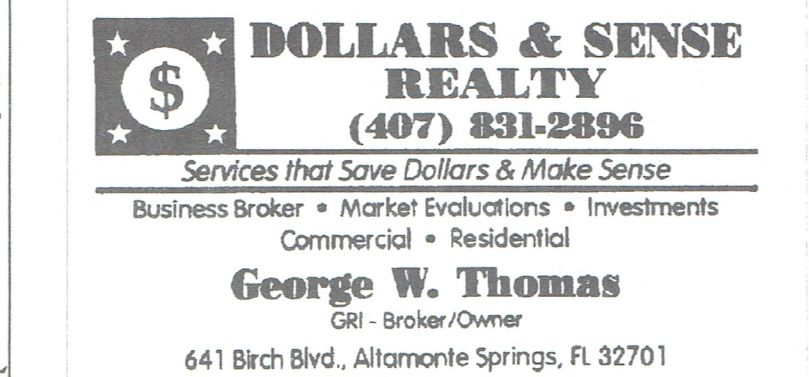

## **HELPLINE**

#### By John Prete

hansansansan Helpline is a free service to members of CFCS only. The following volunteers have offered to field questions by **phone only** with software and hardware problems listed below. Questioners should limit their calls to hours indicated. Please be considerate of the

volunteer you arc calling. As a free service you should not be asked to pay for help or be solicited for products or services. If anything to the contrary, please contact the Helpline coordinator immediately. Their names will be removed from the list.

Additional volunteers are needed in existing categories as well as new ones. If interested, please contact the Helpline coordinator. John Prete at 831-0790 or fill out the application below and mail to the address indicated.

#### **HELPLINE LISTINGS**

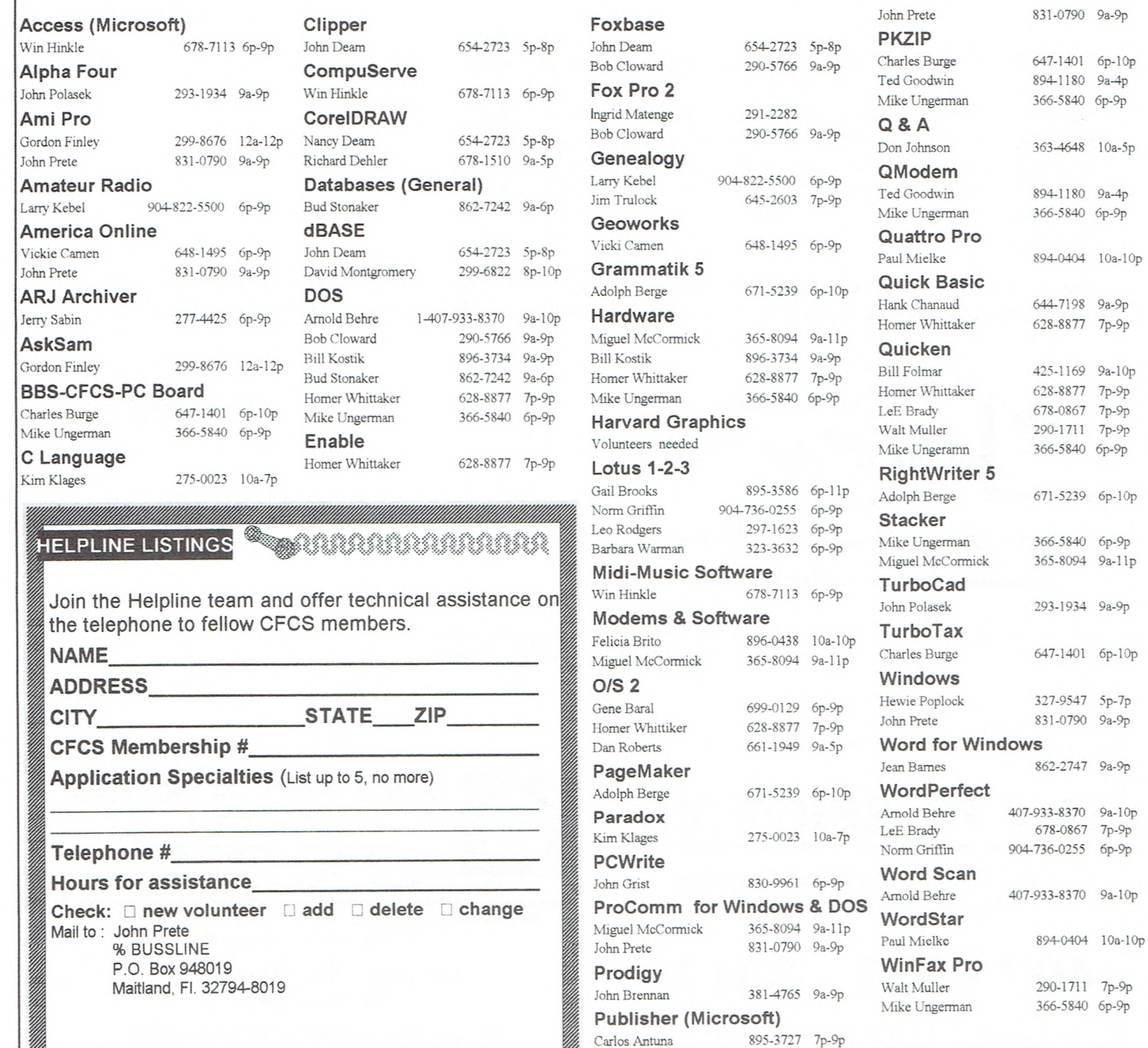

**November 1994** 

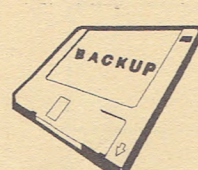

**BUSSLINE** Page 23

**CFCS Activities** *October 30, 1994 to December 10, 1994* 

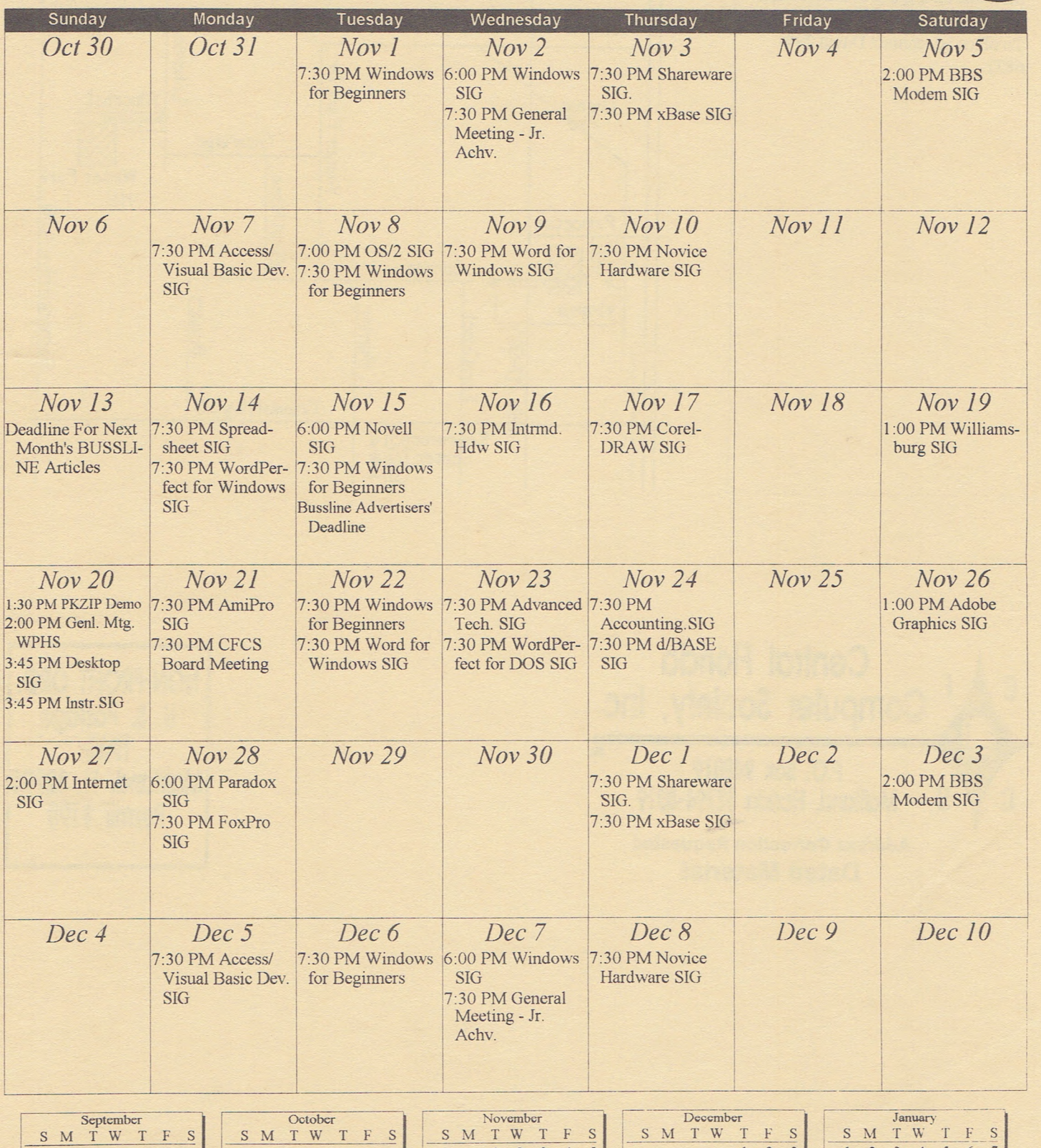

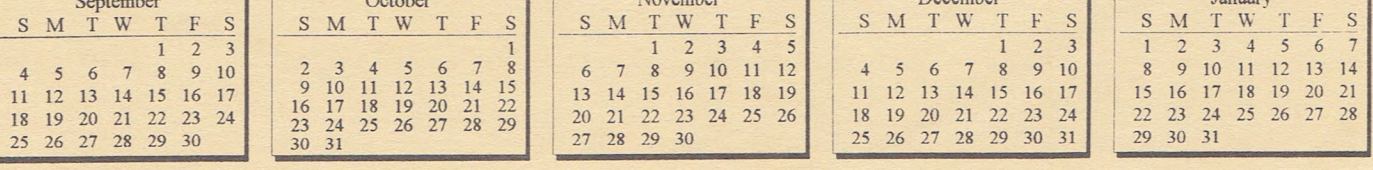

## 

Ads for CFCS members appear here free on a space available basis only. To place ad, contact David 299- 6822

K

ourc  $\frac{1}{2}$ 

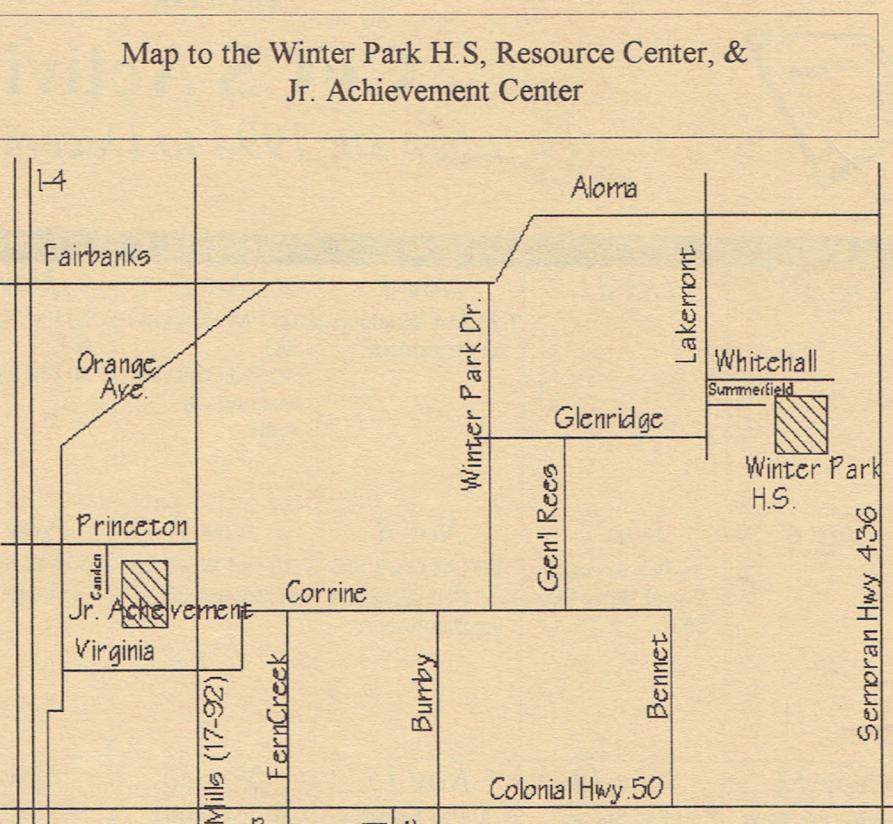

Colonial Hwy.50

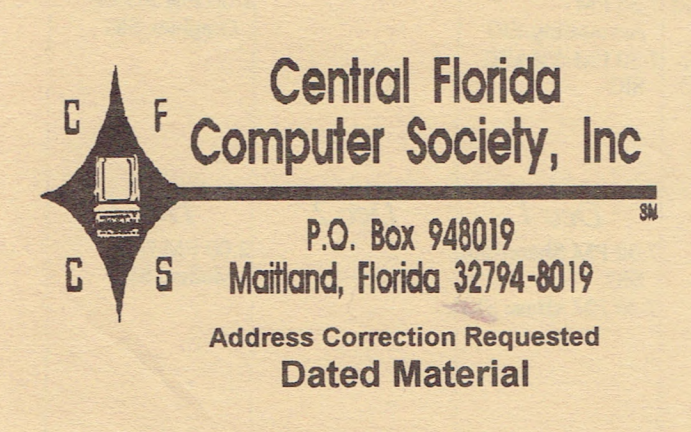

**NON-PROFIT** ORG. **U. S.** Postage **PAID**  Maitland, **Fl. 32794 Permit #198**